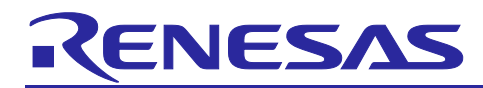

# **RL78/G14**

# I2C Bus Control Using Simplified IIC (Arduino API)

### **Introduction**

In this application note, a program written in a language such as Arduino is used to control the temperature/humidity sensor HDC1080 connected to the I2C bus of the Pmod connector on the RL78/G14 Fast Prototyping Board (FPB).

### **Target Device**

RL78/G14

When applying the sample program covered in this application note to another microcomputer, modify the program according to the specifications for the target microcomputer and conduct an extensive evaluation of the modified program.

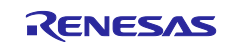

## **Contents**

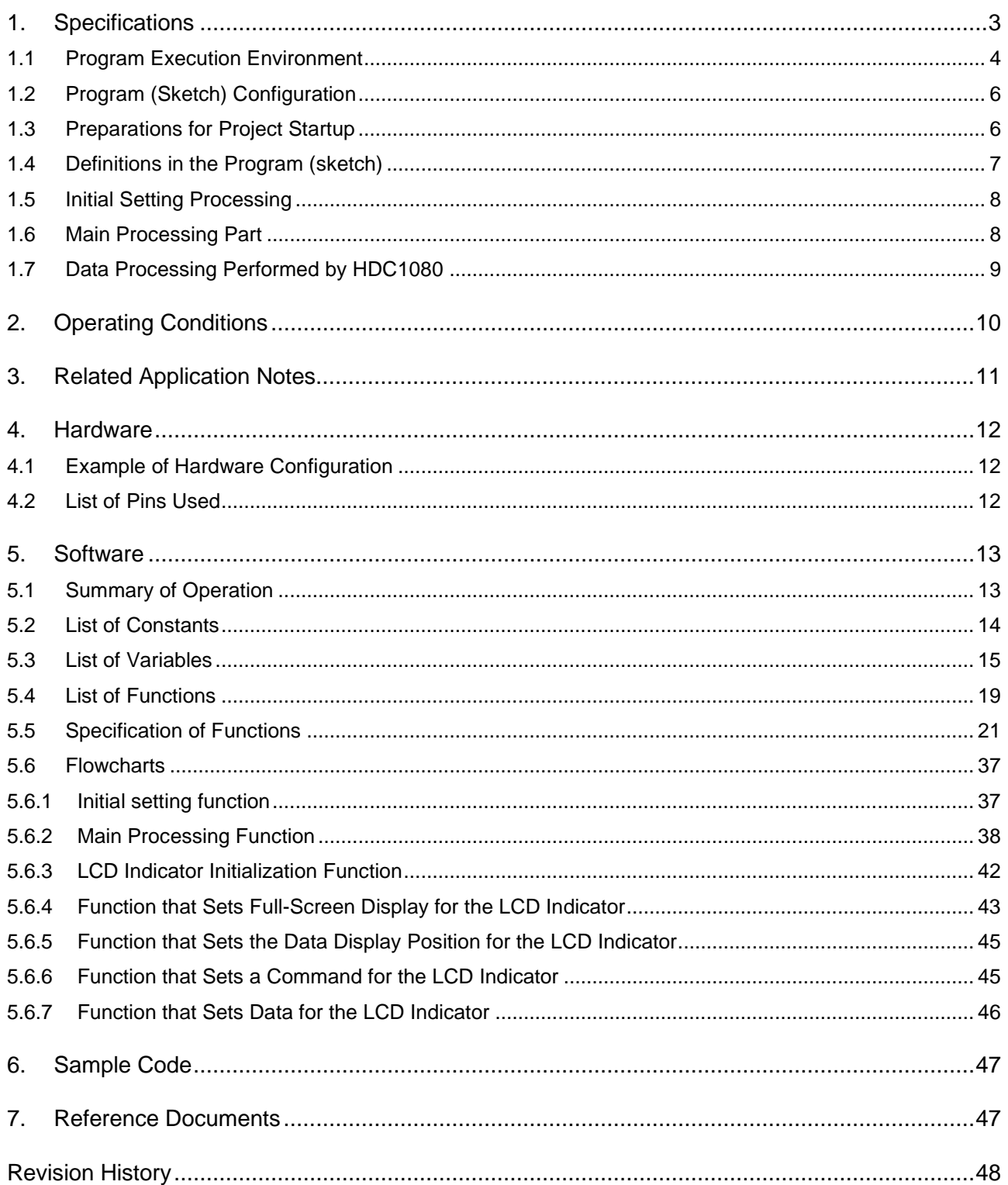

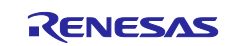

#### <span id="page-2-0"></span>**1. Specifications**

This application note describes how the temperature/humidity sensor HDC1080 is controlled in Fast mode (at 380 kbps) by using a program coded in a language such as Arduino via the I 2C bus of Pmod connector 1 on the FPB. This application note also describes how the data obtained from the temperature/humidity sensor is displayed on the LCD indicator (16 chars x 2 lines) in Standard mode (at 85 kbps) via the I 2C bus of the Arduino connector.

Data is obtained from the temperature/humidity sensor and displayed on the LCD indicator on a regular basis at one-minute intervals or by pressing a switch.

Pmod connectors 1 and 2 on the RL78/G14 FPB use different pin positions for SCL and SDA signals on the I 2C bus from those pin positions on the standard Pmod connector. To connect to an I 2C module that supports Pmod, as shown in [Figure 1.1,](#page-2-1) prepare a separate conversion board that exchanges SCL and SDA signals.

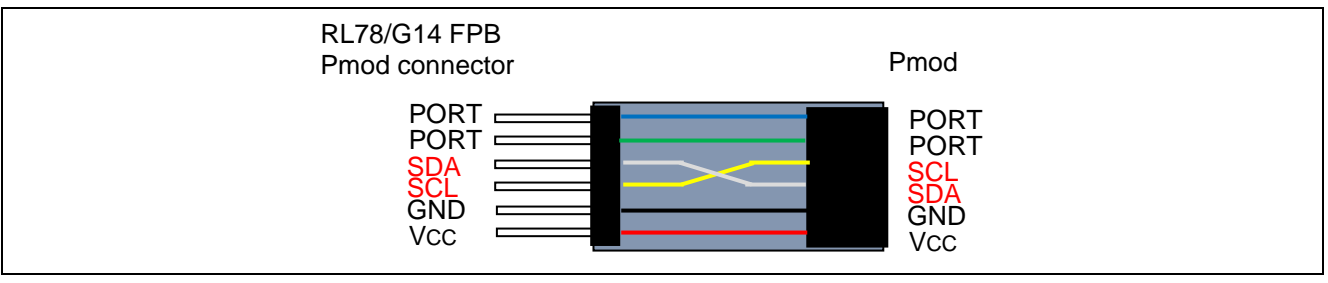

**Figure 1.1 Signal conversion**

<span id="page-2-1"></span>The RL78/G14 FPB is equipped with two Pmod connectors. The temperature/humidity sensor HDC1080 is controlled by using Wire1 allocated to Pmod connector 1.

To use Wire2 allocated to Pmod connector 2, processing to enable Wire2 must be performed. In r cq userdefine.h, comment out line 50, and then uncomment line 51 and change the name of the API function used in AR\_SKETCH.c from Wire1 to Wire2 (see the lines surrounded in a red frame in [Figure 1.2\)](#page-2-2).

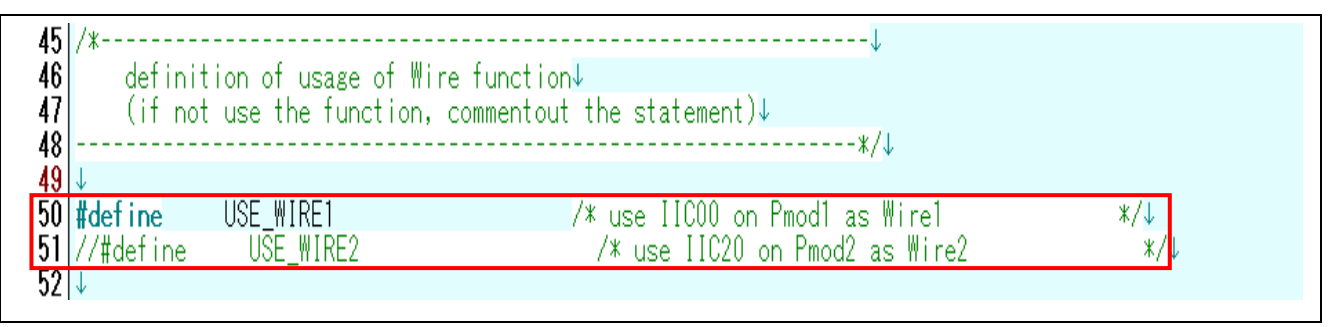

**Figure 1.2 Lines where the WireAPI function to be used is defined**

<span id="page-2-3"></span><span id="page-2-2"></span>**[Table 1.1](#page-2-3)** lists peripheral functions to be used.

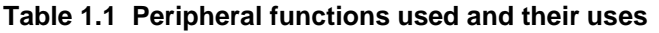

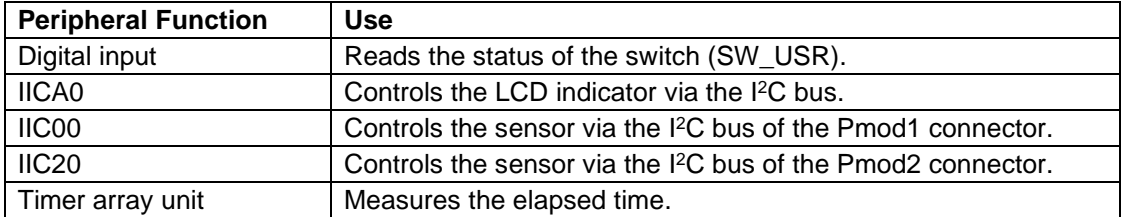

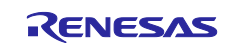

#### <span id="page-3-0"></span>**1.1 Program Execution Environment**

In this application note, a program in an Arduino language is executed in a development environment specific to the RL78 family. A conceptual diagram of the program execution environment is shown in [Figure](#page-3-1) [1.3.](#page-3-1)

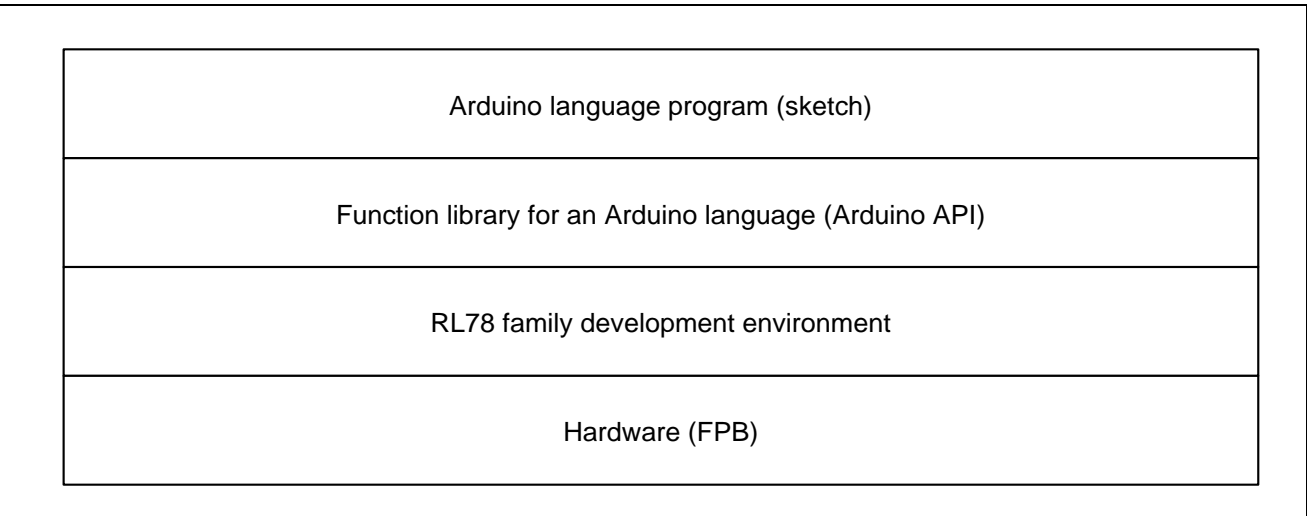

#### **Figure 1.3 Program execution environment**

<span id="page-3-1"></span>Library functions that can be used in this application note are shown in [Table1.2](#page-3-2) to [Table 1.4.](#page-5-2)

<span id="page-3-2"></span>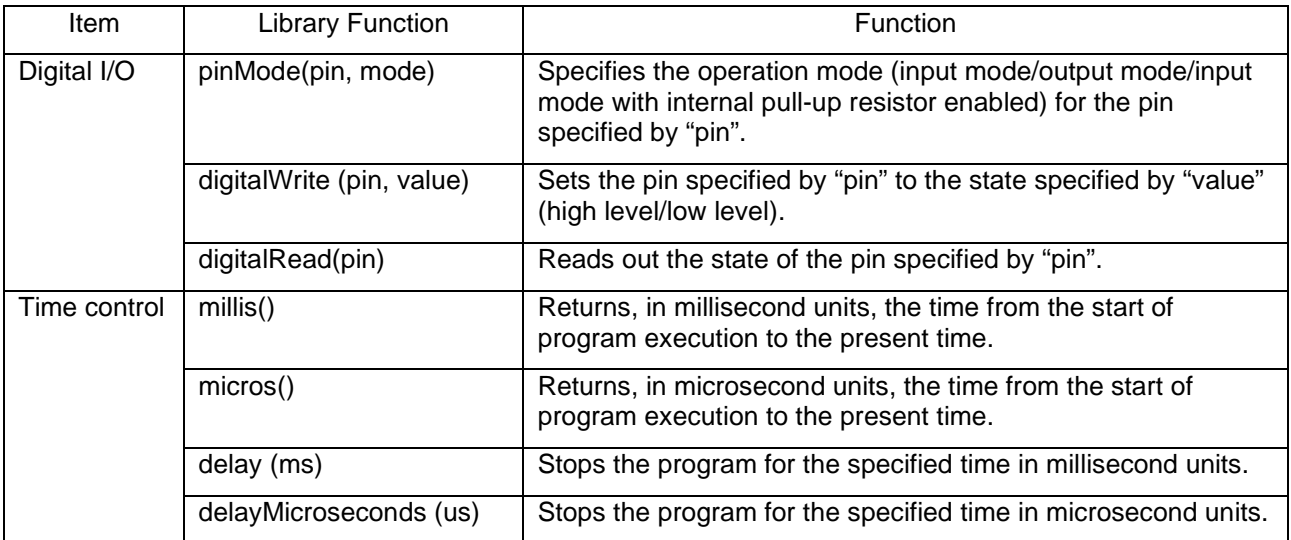

#### **Table1.2 Library functions (1/3)**

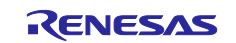

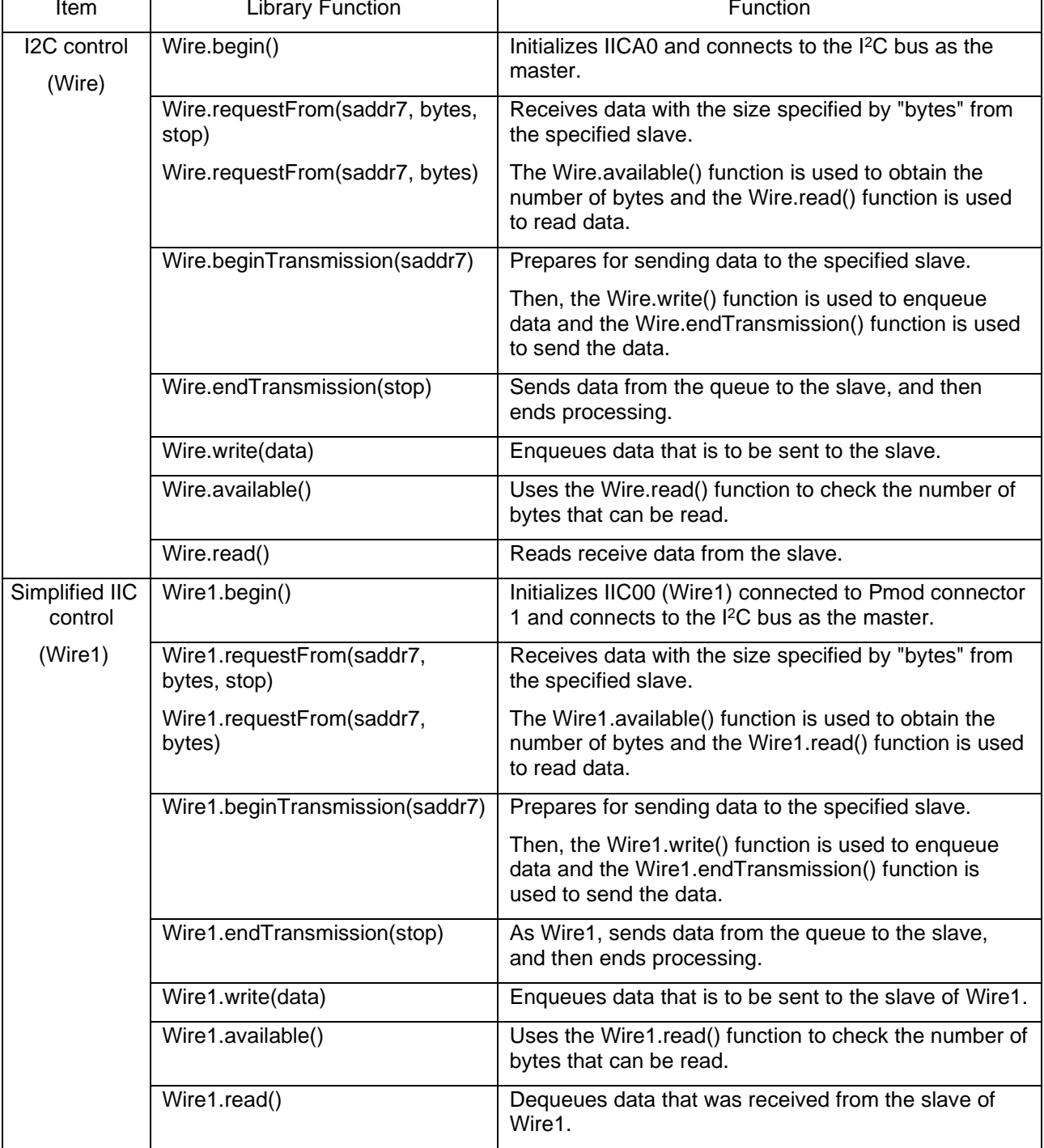

### **Table1.3 Library functions (2/3)**

Note: The slave function of the I<sup>2</sup>C bus is not supported. For some functions, a limit is placed on the arguments that can be specified or the number of arguments that can be specified.

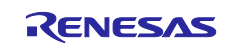

<span id="page-5-2"></span>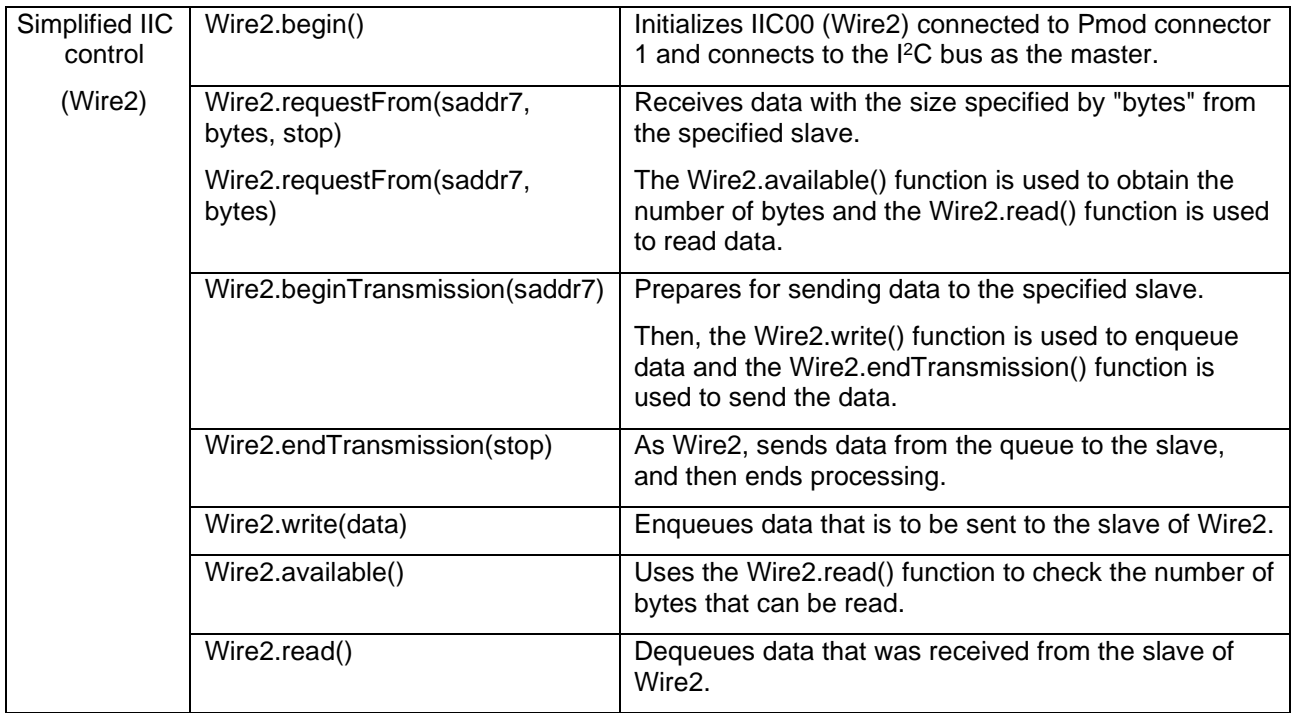

#### **Table 1.4 Library functions (3/3)**

Note: The slave function of the I<sup>2</sup>C bus is not supported. For some functions, a limit is placed on the arguments that can be specified or the number of arguments that can be specified.

## <span id="page-5-0"></span>**1.2 Program (Sketch) Configuration**

Subfolders are prepared for each integrated development environment below the folder (workspace) in which the project is stored. In the folders for each of the integrated development environments the files are stored that are used in the RL78 family development environment.

In each sketch subfolder, AR\_SKETCH.c is stored which is the Arduino language program (sketch). When viewing or modifying sketch, the "AR\_SKETCH.c" file in the sketch subfolder is used.

## <span id="page-5-1"></span>**1.3 Preparations for Project Startup**

Preparations for project startup are different depending on the integrated development environment used. For details, refer to the following application note.

RL78 Family Arduino API Introduction Guide (R01AN5413)

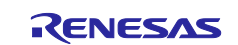

#### <span id="page-6-0"></span>**1.4 Definitions in the Program (sketch)**

Definitions in the program (sketch) are indicated in [Figure 1.4.](#page-6-1)

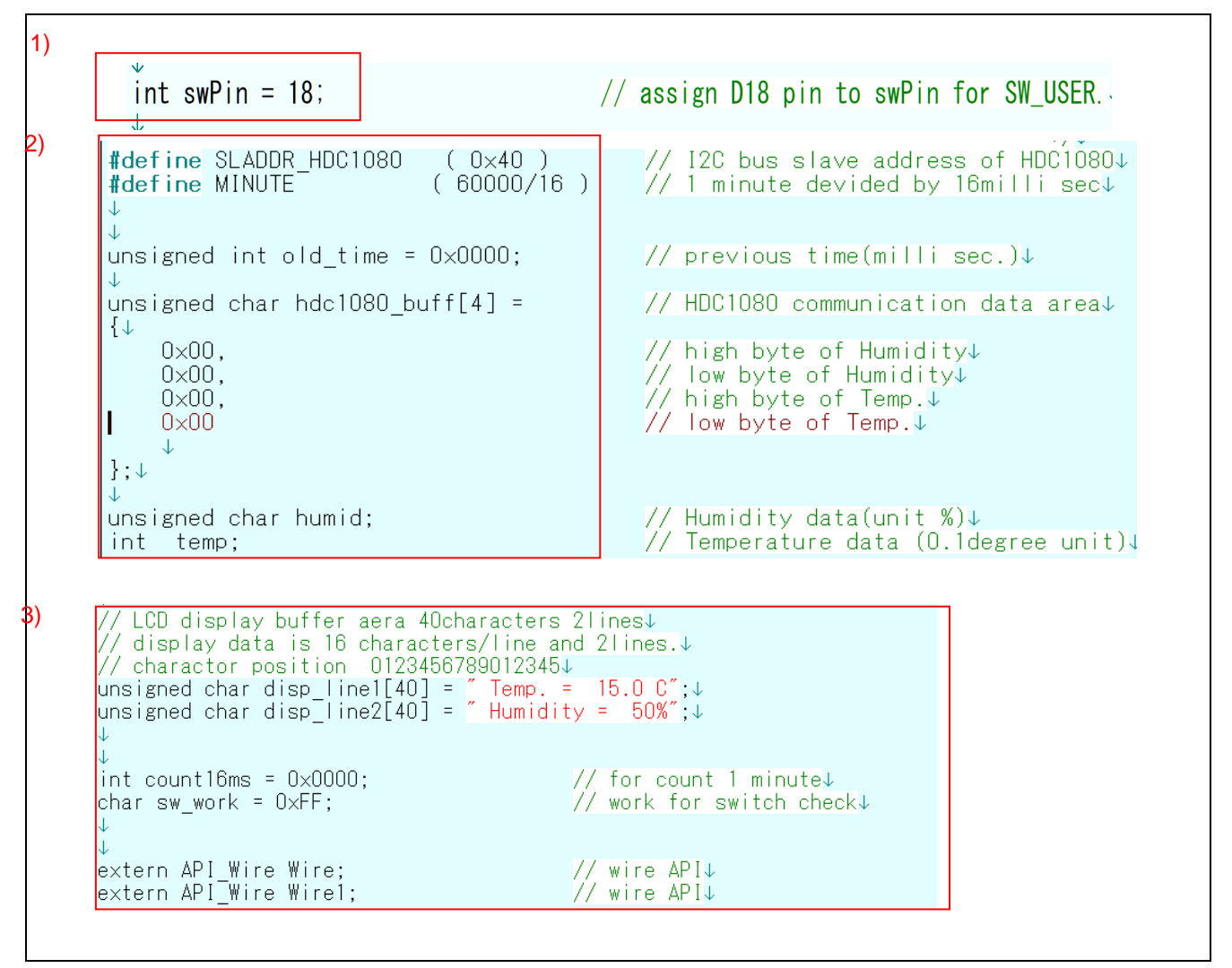

**Figure 1.4 Program definition details**

- <span id="page-6-1"></span>1) "18" is set for the swPin pin that controls the on-board SW\_USR switch so that the pin is assigned to D18.
- 2) Then, the following items are defined: the "old\_time" 16-bit variable to check the elapsed time (in milliseconds), the "hdc1080\_buff" 4-byte array for communication use to control the HDC1080 sensor, the "humid" variable to store the humidity data obtained, and the "temp" variable to store temperature data in units of 0.1 degrees.
- 3) In the display data area for the LCD indicator, the following 40-byte arrays are defined: the "disp\_line1" variable to store the data for line 1, the "disp\_line2" variable to store the data for line 2. In addition, the "count16ms" counter to obtain 1 minute by counting 16-ms intervals and the "sw\_work" variable to check the switch are defined. The "Wire1" API\_Wire-type structure is used to reference any objects that are defined by AR\_LIB\_WIRE1.c that provides Wire-related API functions.

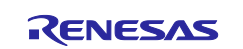

#### <span id="page-7-0"></span>**1.5 Initial Setting Processing**

The initial settings section of the program (sketch) is shown in [Figure 1.5.](#page-7-2)

The "setup" function specifies that the switch input pin be used for input. Also, IICA0 and IIC00 are set as the I 2C bus master. Then, the initial display data is set for the LCD indicator.

```
void setup(void)\{\downarrow// put your setup code here, to run once: \sqrt{ }pinMode(swPin, INPUT); \rightarrow// set D18pin to input mode\downarrow\downarrow// set IICAO for I2C bus master↓<br>// set IICOO for I2C bus master↓
     Write begin();
     Wirel begin();
\downarrowinit LCD();
                                                      \frac{1}{2} initialize LCD display
\downarrowdisp line1[14] = 0 \times DF;
                                                     \frac{1}{2} set degreeC character of LCD+
     print LCD((uint8 t * near)disp line1, (uint8 t * near)disp line2);
J
\downarrow
```
**Figure 1.5 Initial setting processing section**

### <span id="page-7-2"></span><span id="page-7-1"></span>**1.6 Main Processing Part**

The leading section of the main processing, which is executed repeatedly, is shown in [Figure 1.6.](#page-7-3) When preparations for project startup have been set correctly, the sketch will be downloaded, then executed until the leading section of the main processing.

```
void loop (void) \downarrow// put your main code here, to run repeatedly:\downarrow\downarrowstatic char m time = 1; \downarrowchar work;↓
     char sw_data;↓
     unsigned int time_work; \downarrowint work_int;↓
     unsigned long long work; \downarrow\downarrowwait for 16milli seconds interval. \downarrowJ
     time_work = (int)(millis() & 0x0FFF0); // read milli sec data\downarrow\mathsf{u}if (old_time != time_work )
                                                 \frac{1}{2} check 16 milli seconds passed \frac{1}{2}
```
<span id="page-7-3"></span>**Figure 1.6 The leading section of the main process**

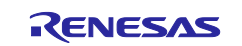

#### <span id="page-8-0"></span>**1.7 Data Processing Performed by HDC1080**

Normally, HDC1080 is placed in sleep mode. To obtain the humidity data and temperature data, a measurement request must be issued.

The measurement request is issued by writing the slave address of HDC1080 followed by 0x00.

To obtain 14-bit humidity/temperature data from HDC1080, measurement takes 6.5 ms (TYP.) to complete.

In this application note, after issuing an measurement request, the software waits for 32 ms and then reads the measurement results.

エラー**!** 参照元が見つかりません。 shows an example of 4-byte data read from HDC1080. In the example, temperature data is indicated in red and humidity data is indicated in blue.

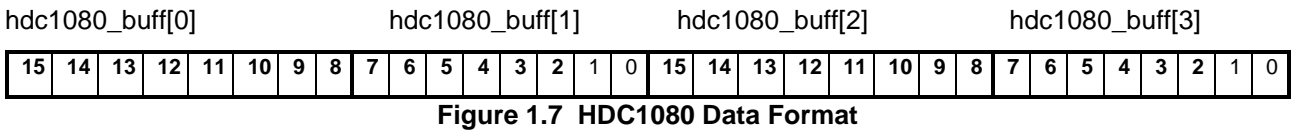

Temperature is obtained by using the following expressions. Expression  $\mathbb O$  is used to get 16-bit length data.  $\oslash$  is used to convert the resulting data to a value in 0.1°C degrees.  $\oslash$  is used to subtract 40°C as the offset. The temperature in units of 0.1°C degrees is obtained in this way.

- $\odot$  long\_work = (hdc1080\_buff[0] \* 0x100UL + (hdc1080\_buff[1]);
- ② long\_work \*= 1650; // multiply 10 times of Maximum temperature
- $\hat{O}$  temp = (int)((long work >> 16) 400); // adjust offset (40degreeC)

Humidity is obtained by using the following expressions. Expression  $\mathbb O$  is used to get 16-bit length data. Expression  $\oslash$  is used to multiply the value by 100.  $\oslash$  is used to obtain the humidity data. The humidity data in percentage is obtained in this way.

- $\odot$  long\_work = ( hdc1080\_buff[2] \* 0x100UL + hdc1080\_buff[3] );
- ② long\_work \*= 100UL; // get percentage
- ③ humid = (unsigned char)(long\_work >>16); // get humidity

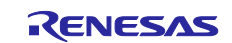

## <span id="page-9-0"></span>**2. Operating Conditions**

The operation of the sample code provided with this application note has been tested under the following conditions.

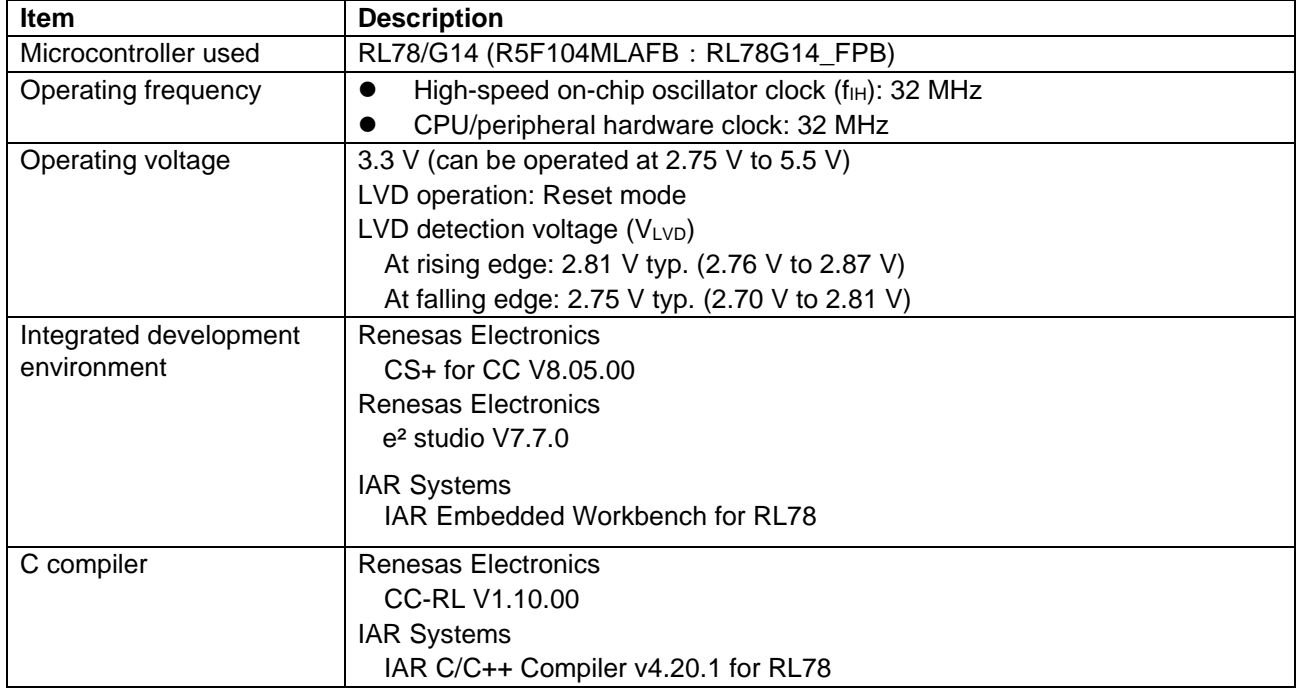

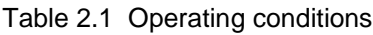

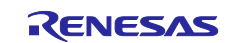

## <span id="page-10-0"></span>**3. Related Application Notes**

The application notes related to this application note are shown below.

Refer to these together with this application note.

RL78 Family Arduino API Introduction Guide (R01AN5413)

RL78/G14 Onboard LED Flashing Control (Arduino API) (R01AN5384)

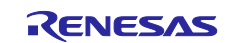

#### <span id="page-11-0"></span>**4. Hardware**

#### <span id="page-11-1"></span>**4.1 Example of Hardware Configuration**

エラー**!** 参照元が見つかりません。 shows the hardware (FPB) that is used in this application note.

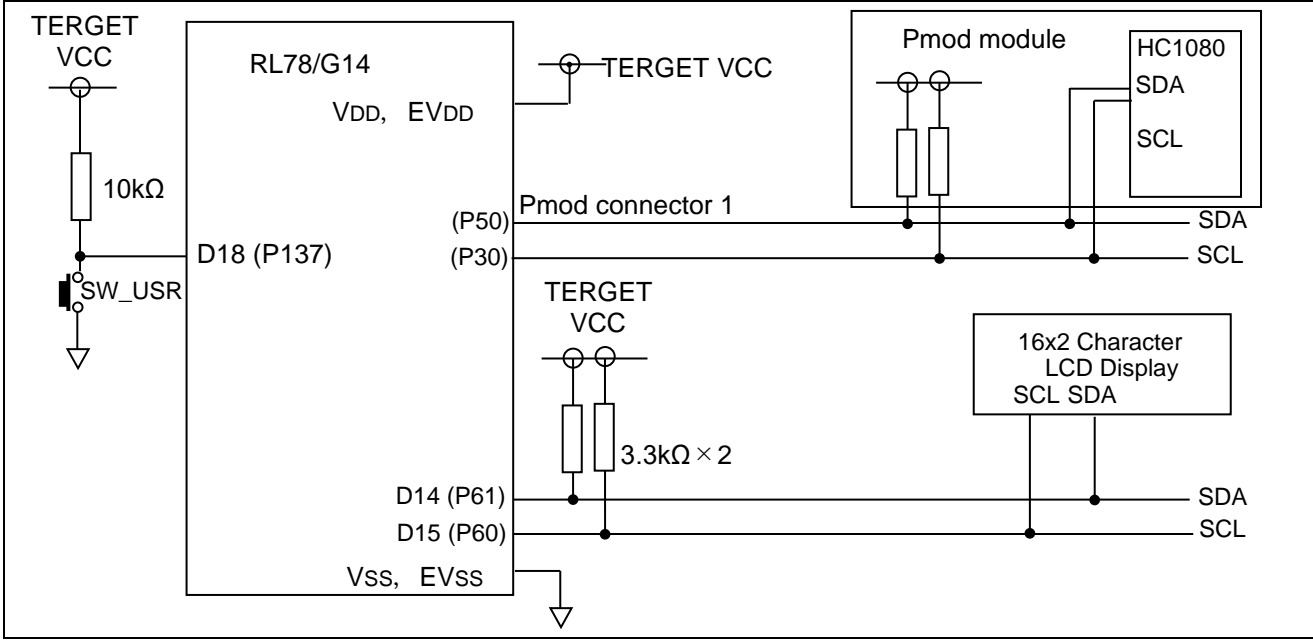

#### **Figure 4.1 Hardware configuration example**

Note: This conceptual diagram is simplified in order to summarize the connections. As the power supply voltage, 3.3 V is supplied via USB.

#### <span id="page-11-2"></span>**4.2 List of Pins Used**

Table 4.1 shows the pins used and their functions.

| <b>Pin</b>      | <b>Port Name</b> | I/O          | <b>Function</b>                                |  |
|-----------------|------------------|--------------|------------------------------------------------|--|
| D <sub>14</sub> | <b>P61</b>       | Input/Output | SDA (Data line of I2C-bus)                     |  |
| D <sub>15</sub> | <b>P60</b>       | Input/Output | SCL (Clock line of I2C-bus)                    |  |
|                 | <b>P50</b>       | Input/Output | SDA of PMOD1 connector (Data line of I2C-bus)  |  |
|                 | <b>P30</b>       | Input/Output | SCL of PMOD1 connector (Clock line of I2C-bus) |  |
|                 | P <sub>14</sub>  | Input/Output | SDA of PMOD2 connector (Data line of I2C-bus)  |  |
|                 | P <sub>15</sub>  | Input/Output | SCL of PMOD2 connector (Clock line of I2C-bus) |  |
| D <sub>18</sub> | P <sub>137</sub> | <b>Input</b> | Switch (SW_USR) input                          |  |

**Table 4.1 Pins used and their functions**

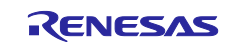

#### <span id="page-12-0"></span>**5. Software**

#### <span id="page-12-1"></span>**5.1 Summary of Operation**

In this application note, when the software completes initial setup (pin setup) and the main processing (loop) starts, the LCD indicator is placed in the initial display status.

Data is obtained from the temperature/humidity sensor HDC1080 on a regular basis at one-minute intervals or by pressing a switch. The temperature and humidity are calculated from the obtained data, and then the calculation results are displayed on the LCD indicator.

Details are explained in (1) to (2) below.

#### **(1) Use the "setup" function to specify the settings of the pins to be used.**

- The software sets the read pin of the on-board SW\_USR (swPin) to digital input.
- To control the I<sup>2</sup>C bus by using the D14 and D15 pins, the software sets IICA0 to Master.
- To control the I 2C bus by using Pmod connector 1, the software sets IIC00.
- The software initializes the LCD indicator connected to the I<sup>2</sup>C bus to reset the indication.

#### **(2) Use the "loop" function to perform the main processing.**

- The software obtains the data of 12 bits (in units of 16 milliseconds) from bits 15 to 4 as the time elapsed since startup in milliseconds.
- The software checks whether the obtained data has changed from the old data (old time).
- If the data has not changed, the software terminates processing and returns control to the beginning of the "loop" function.
- If the data has changed (16 milliseconds elapsed), the software replaces the data in old\_time by the obtained data.
- The software starts the counter that is reset at one-minute intervals (0xEA6).
- The software checks the status of the switch connected to D18.
- If the switch is not pressed and one minute has not elapsed, the software returns control to the beginning of the "loop" function. Note
- If the switch is pressed or one minute has elapsed, the software measures the temperature and humidity. Note
- The temperature/humidity sensor HDC1080 exits standby mode and the software starts measurement.
	- The software waits for about 16 milliseconds until the data that can be obtained becomes stable.
	- The software reads data from the sensor.
	- $\blacklozenge$  The software calculates the temperature and humidity from the data that was read.
- The software transfers the calculation results to the LCD indicator.
- The software returns control to the beginning of the "loop" function.

Note: Immediately after startup, the software uses the sensor to measure the temperature and humidity.

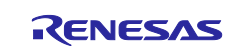

# <span id="page-13-0"></span>**5.2 List of Constants**

[Table 5.1](#page-13-1) エラー**!** 参照元が見つかりません。[Table 5.1](#page-13-1) shows constants that are used in the sample code.

<span id="page-13-1"></span>

| <b>Constant Name</b>      | <b>Setting Value</b>                              | <b>Description</b>                                                                                       |  |
|---------------------------|---------------------------------------------------|----------------------------------------------------------------------------------------------------|--|
| swPin                     | 18<br>Number of the pin from which SW_USR is read |                                                                                                    |  |
| DUMMY_DATA<br>0xFF        |                                                   | Data to be written for starting reception during master reception                                        |  |
| <b>RELEASE</b>            | 1                                                 | Specifies that stop conditions are generated when                                                        |  |
|                           |                                                   | communication is completed.                                                                              |  |
| <b>RESTART</b>            | $\bf{0}$                                          | Specifies that restart conditions are generated when                                                     |  |
|                           |                                                   | communication is completed.                                                                              |  |
| SLADDR_HC1080             | 0x40                                              | Slave address of the sensor (7 bits)                                                                     |  |
| SLADDR_LCD                | 0x50                                              | Slave address of the LCD indicator (7 bits)                                                              |  |
| <b>COMBYTE</b>            | 0x00                                              | Data specifying that a command is sent to the LCD indicator                                              |  |
| <b>DATABYTE</b>           | 0x80                                              | Data specifying that data is transferred to the LCD indicator                                            |  |
| <b>CLRDISP</b>            | 0x01                                              | Command that clears the indication of the LCD indicator                                                  |  |
| <b>HOMEPOSI</b>           | 0x02                                              | Moves the cursor of the LCD indicator to the home position.                                              |  |
| LCD_Mode                  | 0x38                                              | Specifies that each character is displayed with 5x8 dots on two                                          |  |
|                           |                                                   | lines.                                                                                                   |  |
| <b>DISPON</b>             | 0x0F                                              | Turns on and blinks the cursor.                                                                          |  |
| ENTRY_Mode                | 0x06                                              | Moves the display position each time one character is                                                    |  |
|                           |                                                   | transferred.                                                                                             |  |
| <b>LOOPLIMIT</b>          | 1000                                              | Sets the maximum number of times starts and stops can be                                                 |  |
|                           |                                                   | detected to 1,000.                                                                                       |  |
| <b>SUCCESS</b>            | 0x00                                              | Indicates that processing of the I <sup>2</sup> C bus terminated normally.                               |  |
| <b>BUS FREE</b>           | 0x00                                              | The I <sup>2</sup> C bus is idle.                                                                        |  |
| <b>BUS_ERROR</b>          | 0x8F                                              | The I <sup>2</sup> C bus could not be secured.                                                           |  |
| <b>GET BUS</b>            | 0x10                                              | The I <sup>2</sup> C bus was secured.                                                                    |  |
| <b>GET BUS4TX</b>         | 0x20                                              | The I <sup>2</sup> C bus was secured for transmission.                                                   |  |
| <b>TX MODE</b>            | 0x30                                              | <b>Transmission mode</b>                                                                                 |  |
| TX_END                    | 0x40                                              | Transmission was completed.                                                                              |  |
| GET_BUS4RX                | 0x50                                              | The I <sup>2</sup> C bus was secured for reception.                                                      |  |
| RX_MODE                   | 0x60                                              | Reception mode                                                                                           |  |
| RX END                    | 0x70                                              | Reception was completed.                                                                                 |  |
| BUFF_OVER                 | 0x81                                              | The number of bytes that were sent exceeded the buffer<br>capacity.                                      |  |
| NO_SLAVE                  | 0x82                                              | The relevant slave does not exist.                                                                       |  |
| NO_ACK                    | 0x83                                              | NACK was replied to the data that was sent.                                                              |  |
| NO_DATA                   | 0x84                                              |                                                                                                    |  |
| <b>MINUTE</b><br>60000/16 |                                                   | The number of bytes that were received is 0.<br>The counter is incremented by16 milliseconds to obtain 1 |  |
|                           |                                                   | minute.                                                                                                  |  |
| TX_DELAY1                 | 1                                                 | Transmission interval of Wire1 of Pmod connector 1 (1 µs)                                                |  |
| RX_DELAY1                 | 10                                                | Reception interval of Wire1 of Pmod connector 1 (10 µs)                                                  |  |
| TX_DELAY2                 | 1                                                 | Transmission interval of Wire2 of Pmod connector $2(1 \mu s)$                                            |  |
| RX DELAY2                 | 10                                                | Reception interval of Wire2 of Pmod connector 2 (10 µs)                                                  |  |

**Table 5.1 Constants used in sample code**

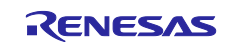

## <span id="page-14-0"></span>**5.3 List of Variables**

[Table 5.2](#page-15-0) to Note: [This is shown by the name of the internal processing function, not the Arduino API.](#page-16-0)

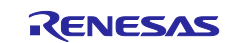

[Table 5.4](#page-16-0) lists global variables.

<span id="page-15-0"></span>

| <b>Type</b>         | <b>Variable Name</b> | <b>Description</b>                                                                                                    | Function used Note                                                                                                    |
|---------------------|----------------------|----------------------------------------------------------------------------------------------------|----------------------------------------------------------------------------------------------------|
| unsigned int        | old_time             | Time elapsed since the previous startup (in<br>milliseconds)                                                                                                    | loop()                                                                                                    |
| unsigned char       | hdc1080_buff[4]      | Buffer for the data read from the sensor                                                                                                    | loop()                                                                                                    |
| unsigned char       | humid                | Humidity data                                                                                                    | $\overline{loop}()$                                                                                                    |
| unsigned int        | temp                 | Temperature data in units of 0.1 °C                                                                                                    | loop()                                                                                                    |
| char                | disp_line1[40]       | Data displayed on the LCD indicator (line 1)                                                                                                    | loop()                                                                                                    |
| char                | disp_line2[40]       | Data displayed on the LCD indicator (line 2)                                                                                                    | loop()                                                                                                    |
| int                 | count16ms            | The counter is incremented by 16 milliseconds to<br>obtain 1 minute.                                                                                                    | loop()                                                                                                    |
| char                | sw_work              | Variable for checking the switch status every 16<br>milliseconds                                                                                                    | loop()                                                                                                    |
| unsigned char       | g_lcd_command[2]     | Variable for setting a command on the LCD indicator                                                                                                    | set_command()                                                                                                    |
| unsigned char       | g_lcd_data[2]        | Variable for setting data on the LCD indicator                                                                                                    | set_dat()                                                                                                    |
| uint <sub>8_t</sub> | gp_tx_set            | Pointer for writing data to the transmission buffer<br>(maximum: 255)                                                                                                    | Wire_begin(),<br>Wire_beginTransmission(),<br>Wire_write()                                                                                                    |
| uint <sub>8_t</sub> | gp_tx_get            | Pointer for reading data from the transmission buffer                                                                                                    | Wire begin(),<br>Wire_beginTransmission(),<br>r_IICA0_interrupt()                                                                                                    |
| uint <sub>8_t</sub> | g_tx_buff[256]       | Transmission buffer                                                                                                    | Wire_write(),<br>r_IICA0_interrupt()                                                                                                    |
| uint <sub>8_t</sub> | gp_rx_set            | Pointer for writing data to the transmission buffer<br>(maximum: 255)                                                                                                    | Wire_begin(),<br>Wire_requestFrom(),<br>r_IICA0_interrupt()                                                                                                    |
| uint <sub>8_t</sub> | gp_rx_get            | Pointer for reading data from the reception buffer                                                                                                    | Wire_begin(),<br>Wire_requestFrom(),<br>Wire_read()                                                                                                    |
| uint <sub>8_t</sub> | g_rx_buff[256]       | Reception buffer                                                                                                    | r_IICA0_interrupt(),<br>Wire_read()                                                                                                    |
| uint16_t            | $g_{r}$ $rx_{num}$   | Number of bytes received                                                                                                    | Wire_requestFrom(),<br>r_IICA0_interrupt()                                                                                                    |
| uint <sub>8_t</sub> | sladdr8              | 8-bit slave address                                                                                                    | Wire_beginTransmission(),<br>Wire_requestFromSub(),<br>Wire_requestFromb()                                                                                                  |
| uint <sub>8_t</sub> | g_stop_flag          | Flag indicating whether to generate stop conditions<br>at termination<br>0: Performs nothing.<br>1: Generates stop conditions at termination.                                                                                                    | Wire_endTransmission(),<br>Wire_requestFrom(),<br>r_IICA0_interrupt(),<br>r_operation_end()                                                                                 |
| $uint8_t$           | g_status             | IICA0 status flag<br>0x00: BUS FREE<br>0x8F: BUS Error<br>0x10: Get bus<br>0x20: Get bus to transmit<br>0x30: Transmit operation<br>0x40: Transmit end<br>0x50: Get bus to receive<br>0x60: Receive operation<br>0x70: Receive end<br>0x81: Data size over buffer size<br>0x82: NACK for slave address<br>0x83 : No ACK for data | r_IICA0_interrupt(),<br>Wire_beginTransmission(),<br>Wire_endTransmission(),<br>Wire_requestFromb(),<br>Wire_requestFromSub(),<br>r_IICA0_interrupt(),<br>r_operation_end() |
| uint $8_t$          | g_erflag             | 0x00: Success<br>0x01: Buffer overflow<br>0x02: No slave exists.<br>0x03: NACK was replied to the data that was sent.<br>0x04: Other errors                                                                                                    | Wire_endTransmission()                                                                                                    |

**Table 5.2 Global variables (1/3)**

Note: This is shown by the name of the internal processing function, not the Arduino API.

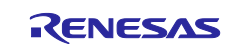

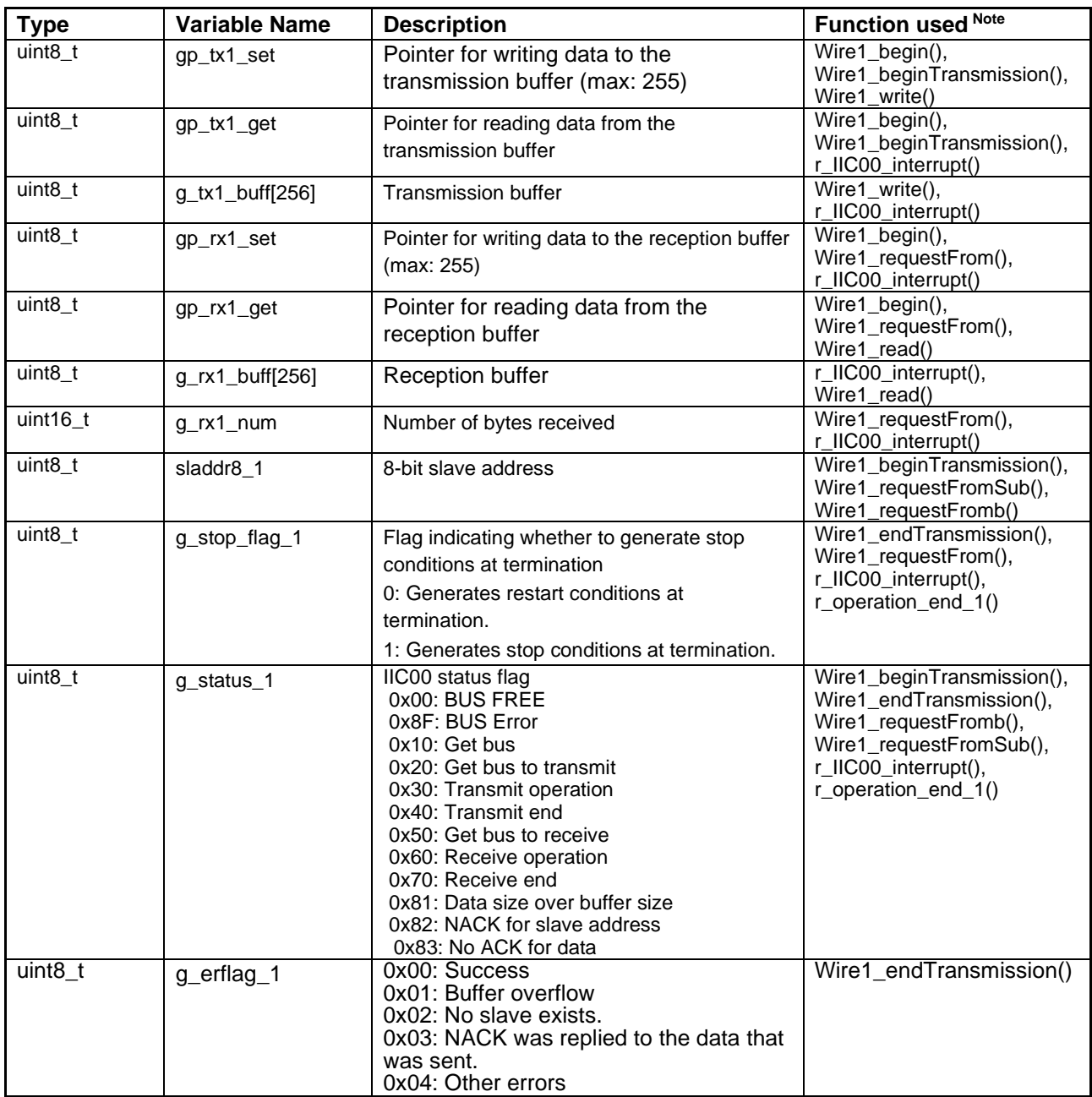

#### **Table 5.3 Global variables (2/3)**

<span id="page-16-0"></span>Note: This is shown by the name of the internal processing function, not the Arduino API.

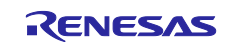

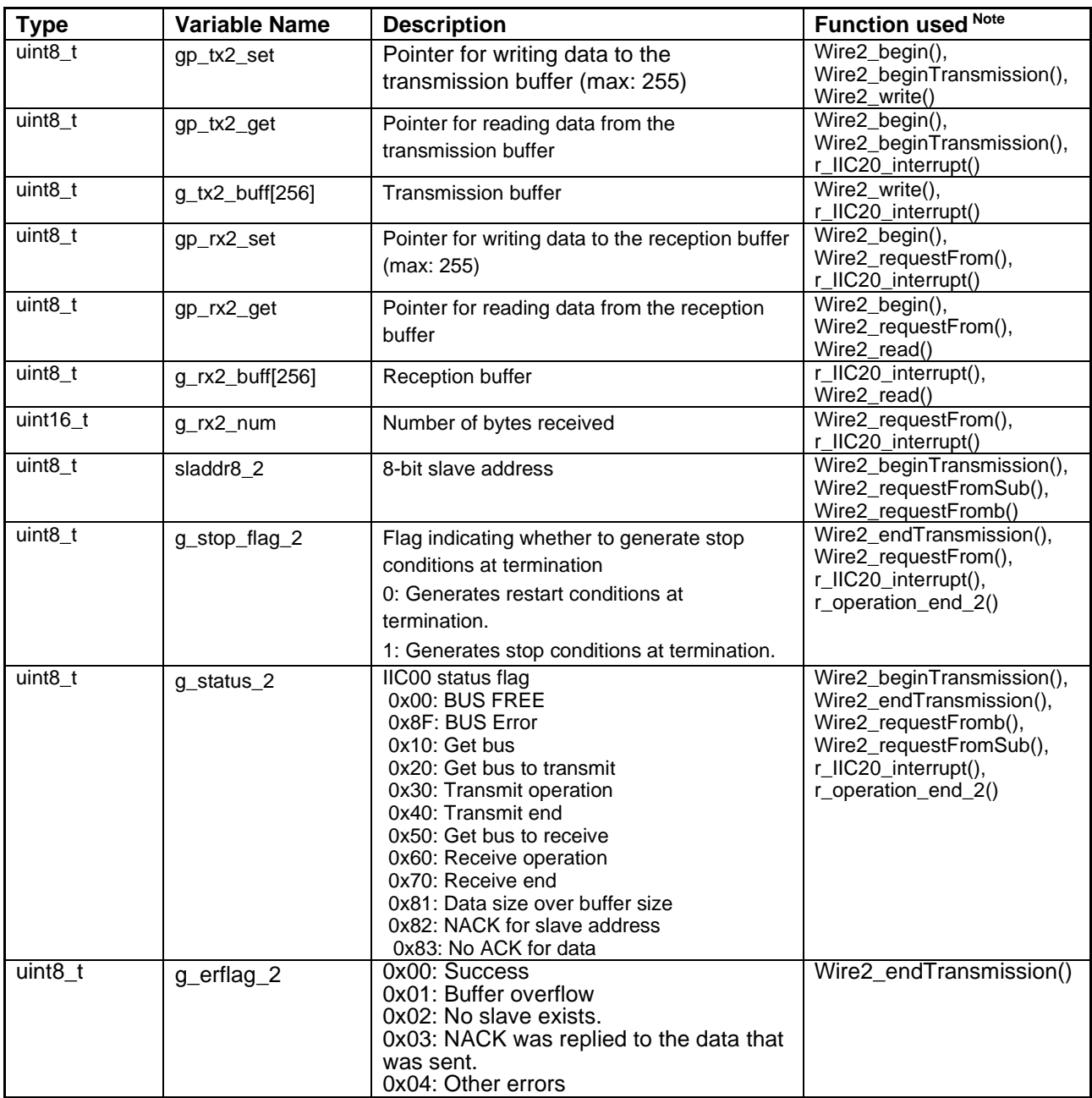

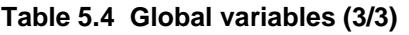

Note: This is shown by the name of the internal processing function, not the Arduino API.

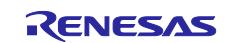

## <span id="page-18-0"></span>**5.4 List of Functions**

[Table 5.5](#page-18-1) to [Table 5.6](#page-19-0) shows a list of functions.

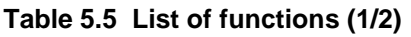

<span id="page-18-1"></span>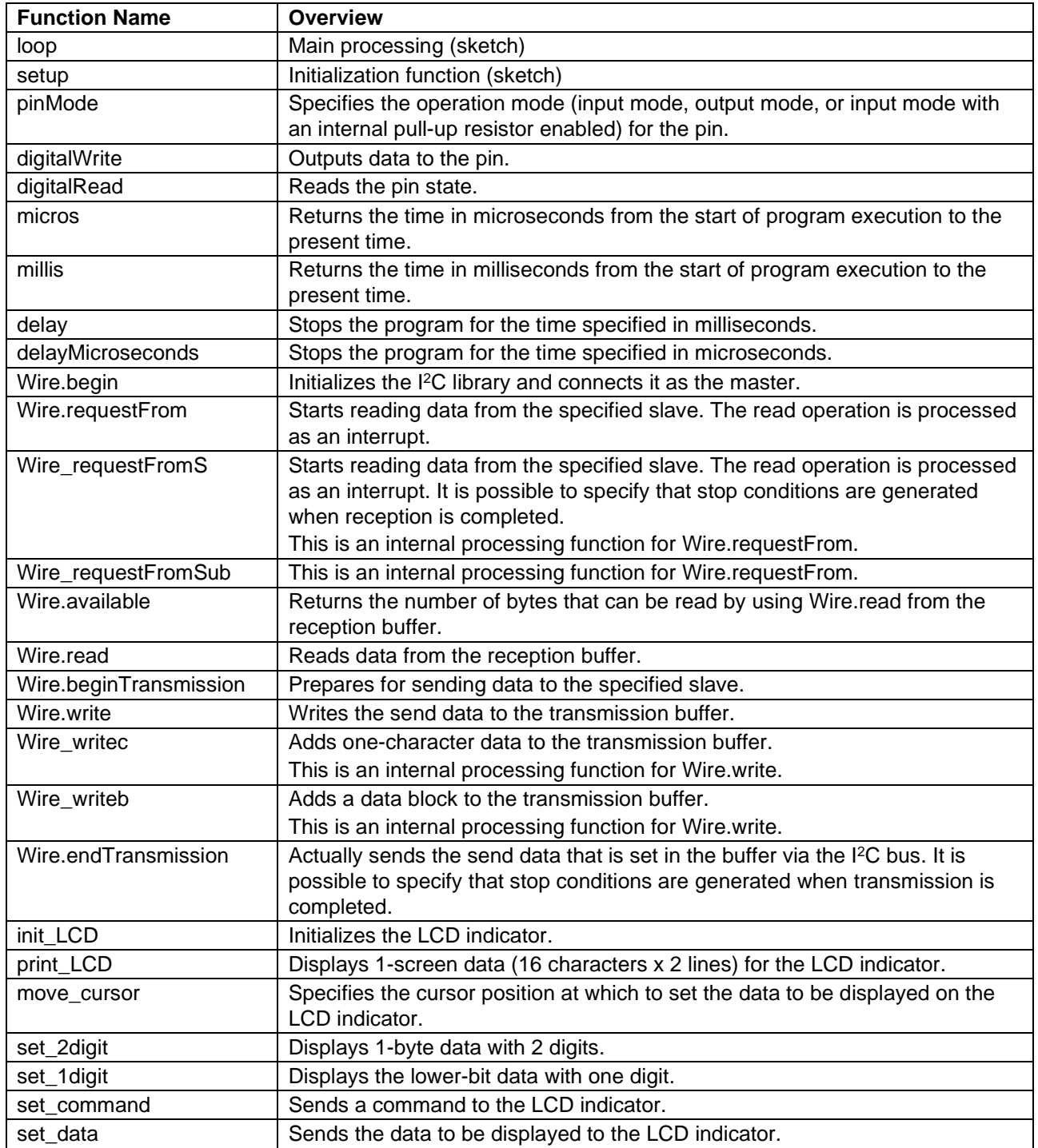

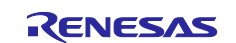

<span id="page-19-0"></span>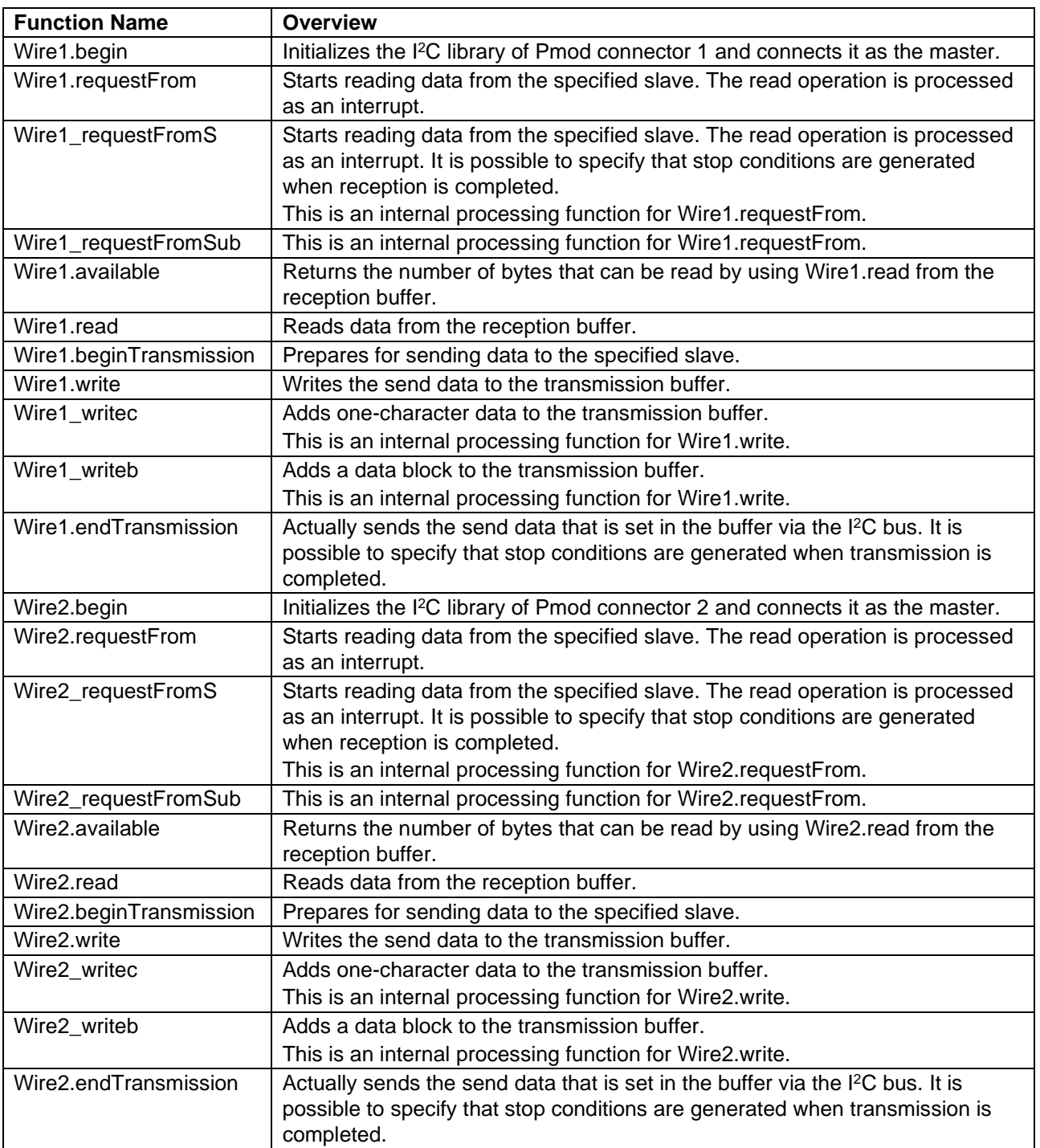

#### **Table 5.6 List of functions (2/2)**

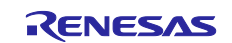

## <span id="page-20-0"></span>**5.5 Specification of Functions**

The function specifications of the sample code are shown below.

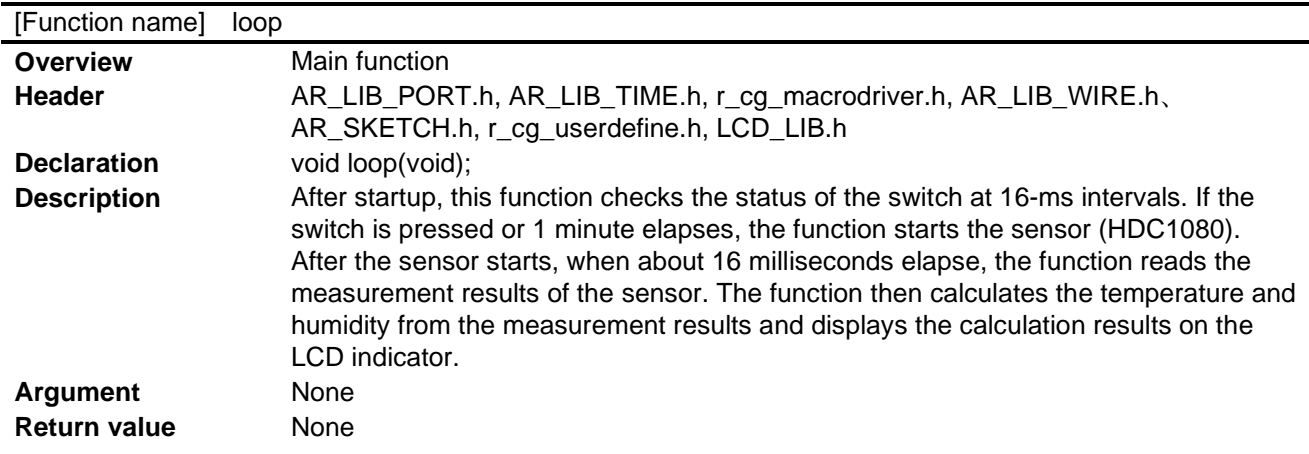

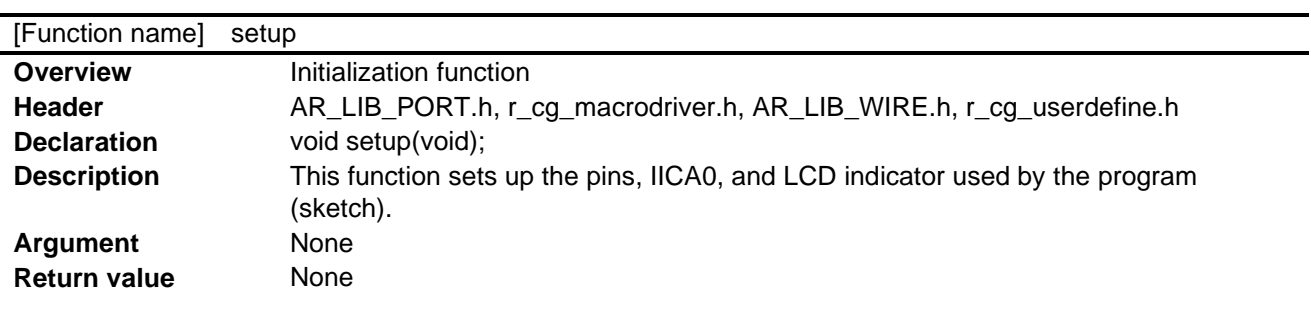

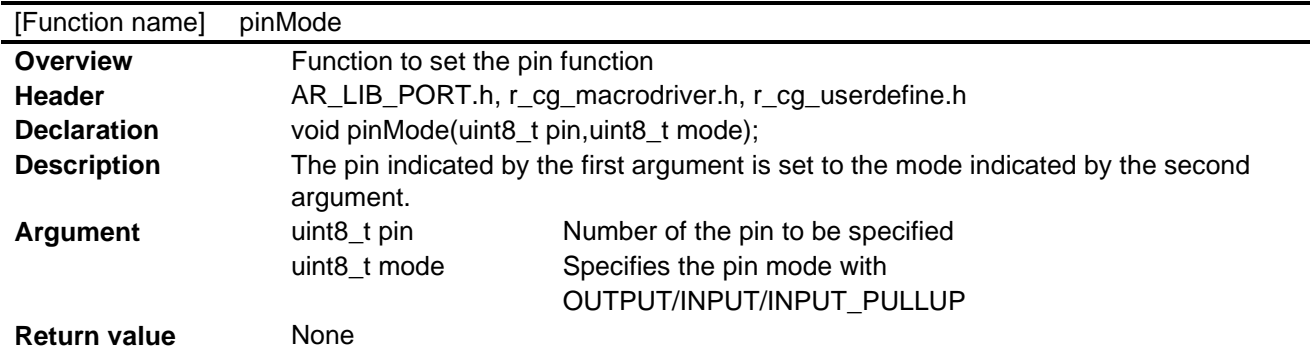

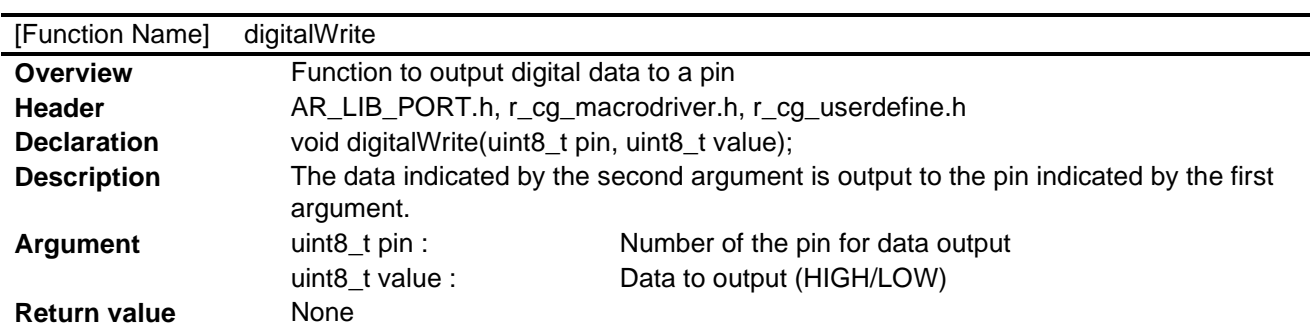

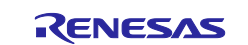

-

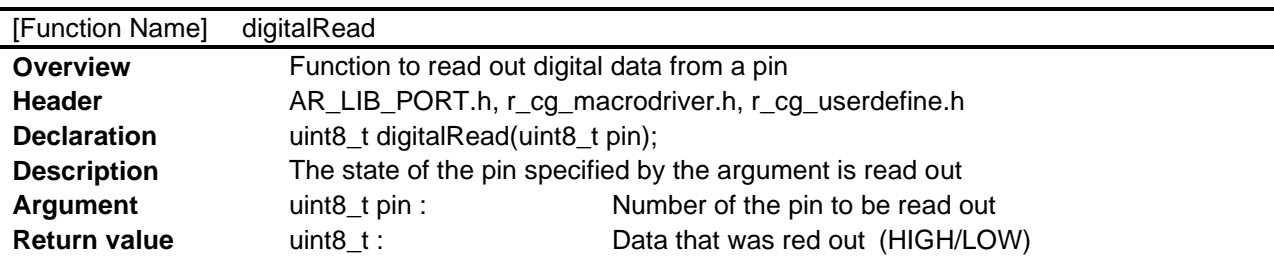

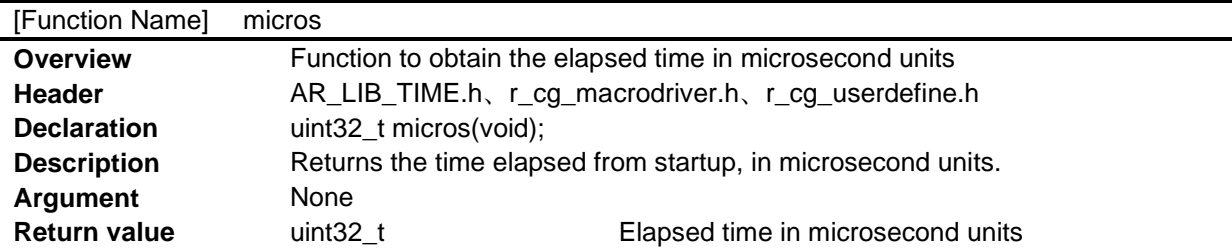

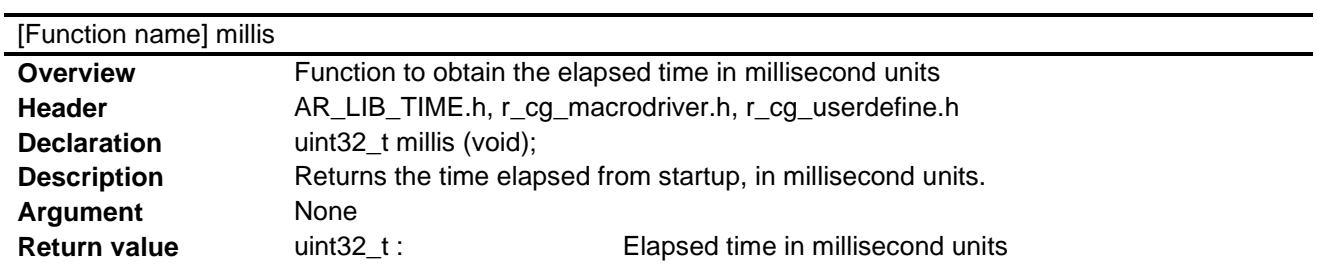

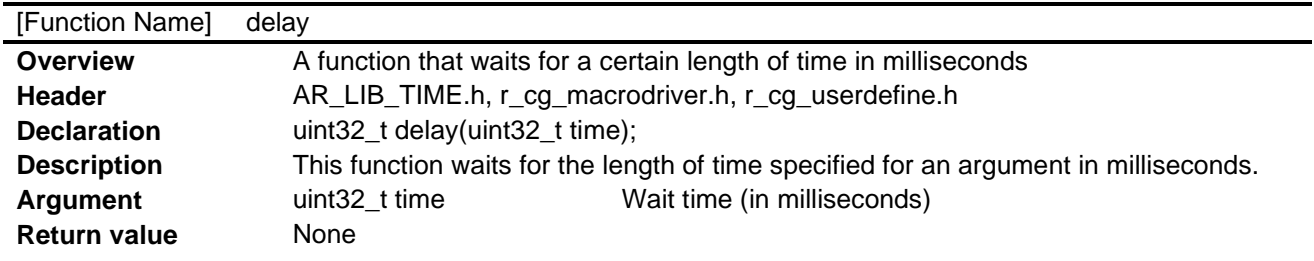

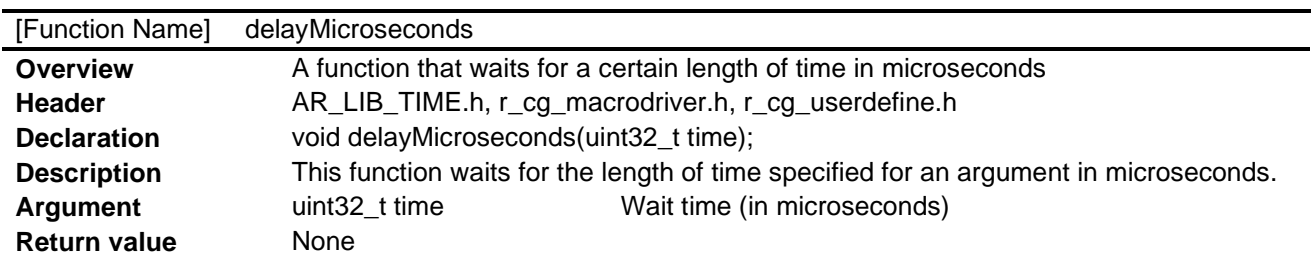

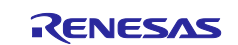

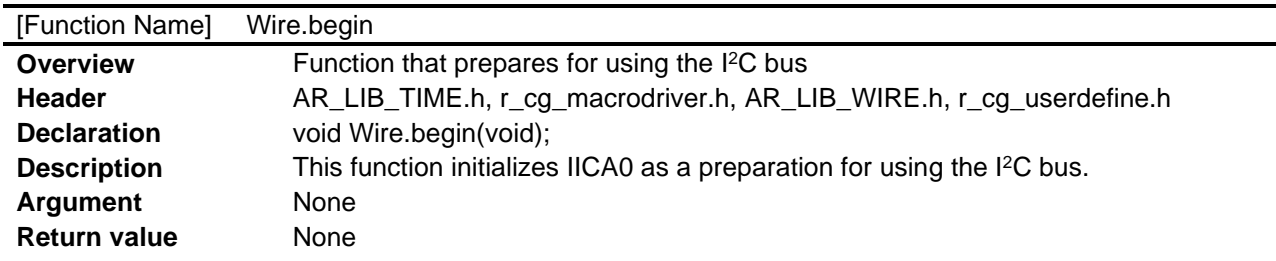

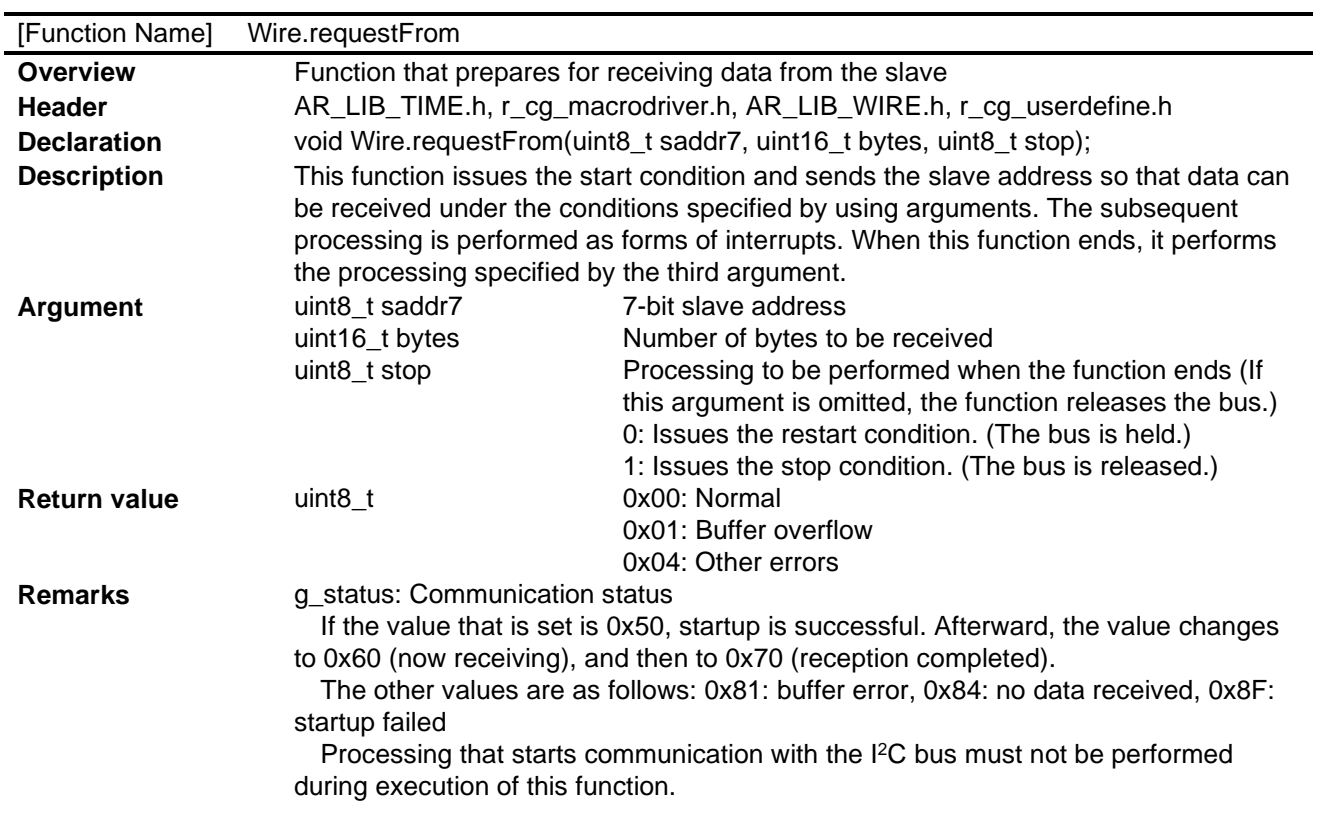

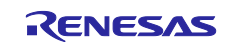

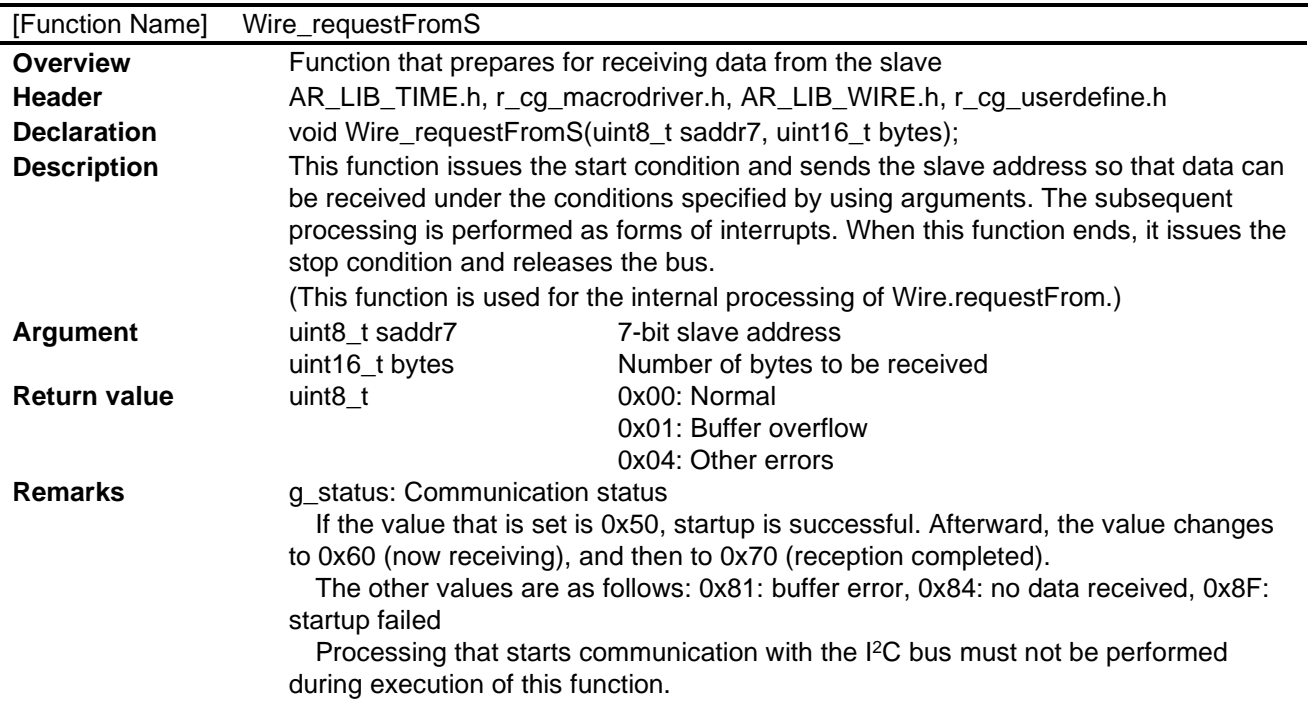

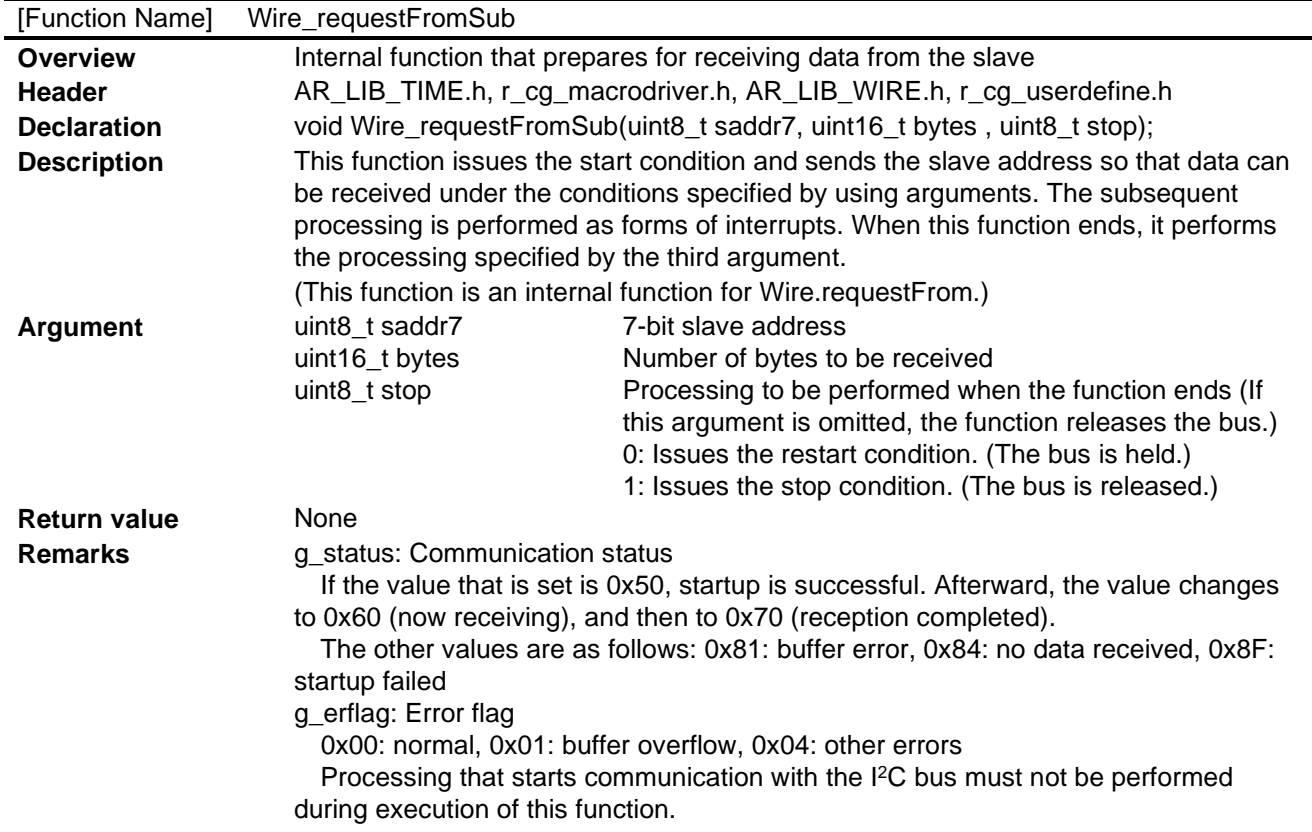

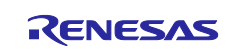

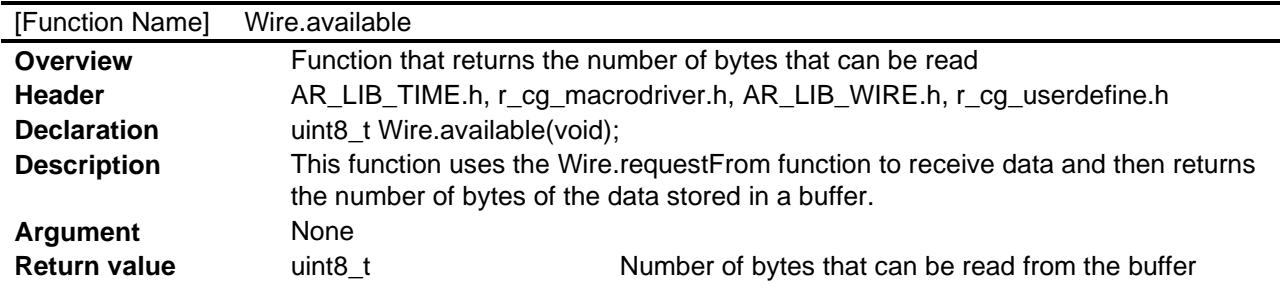

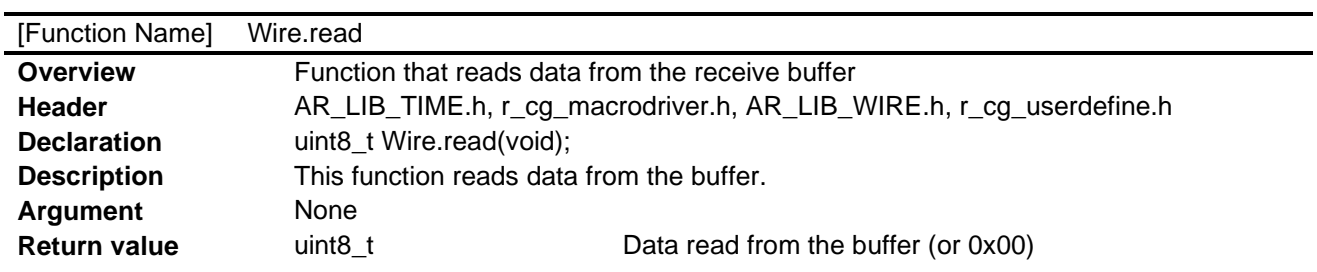

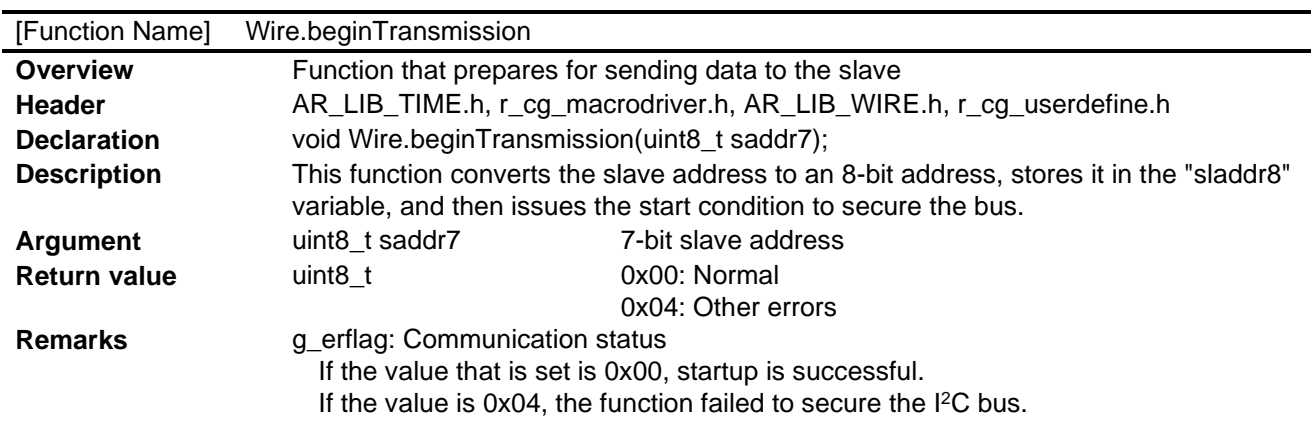

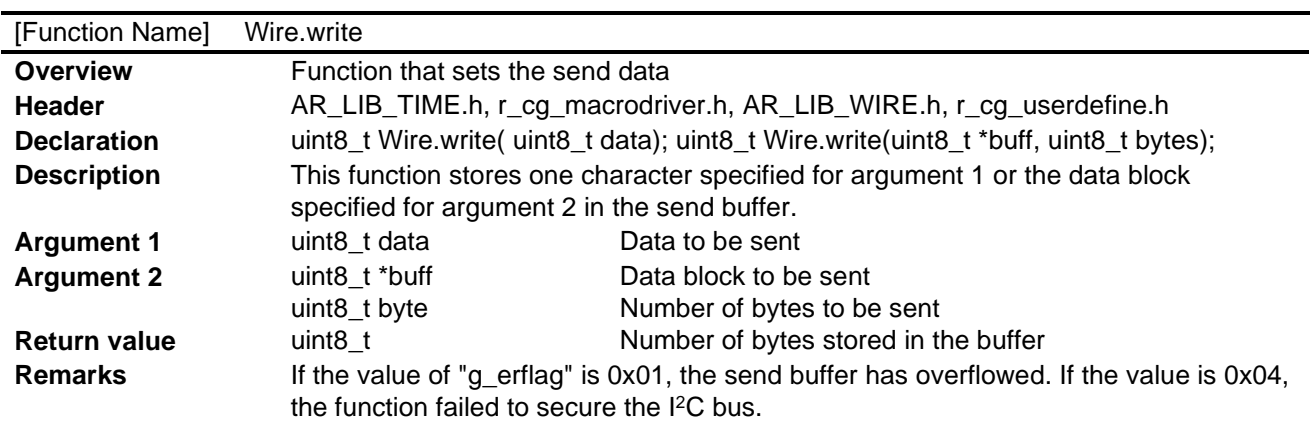

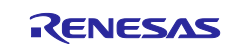

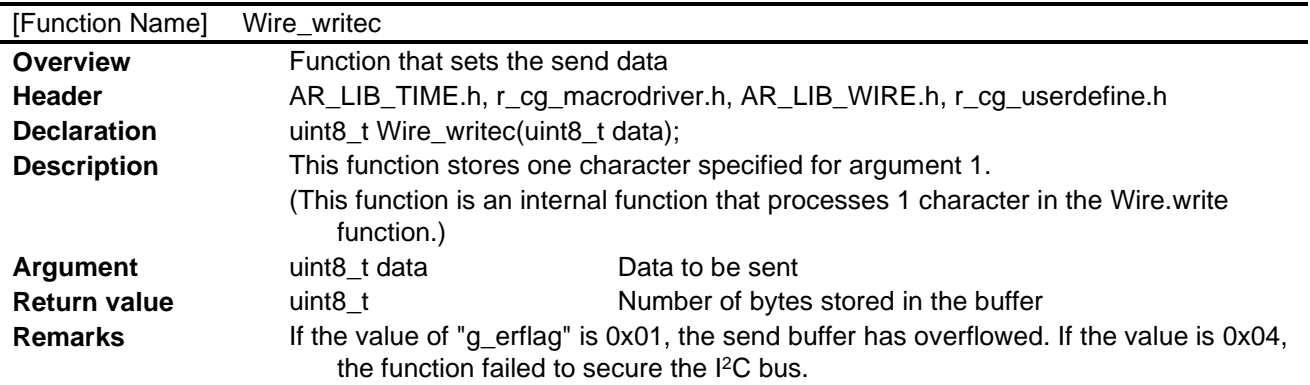

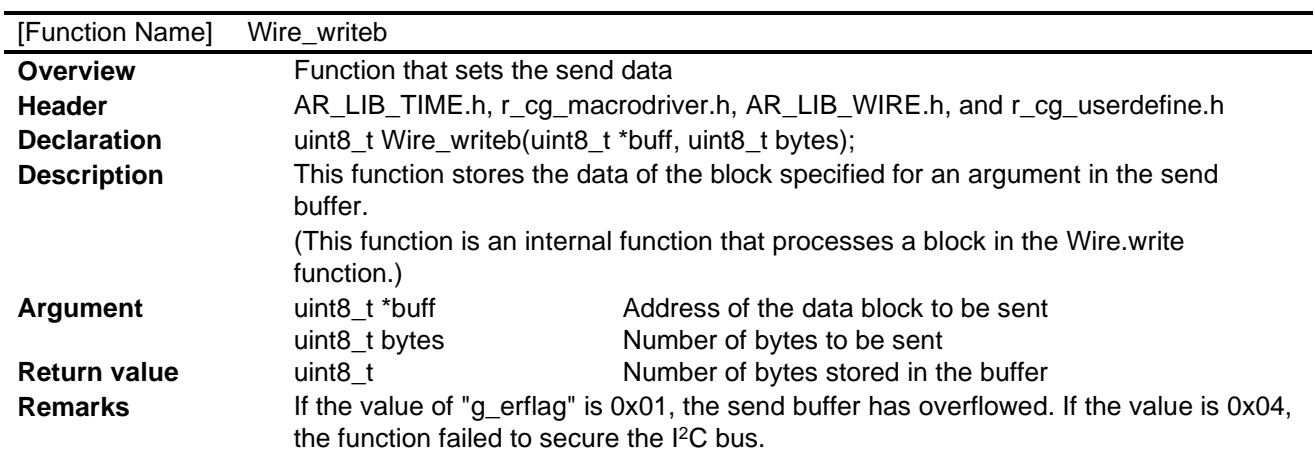

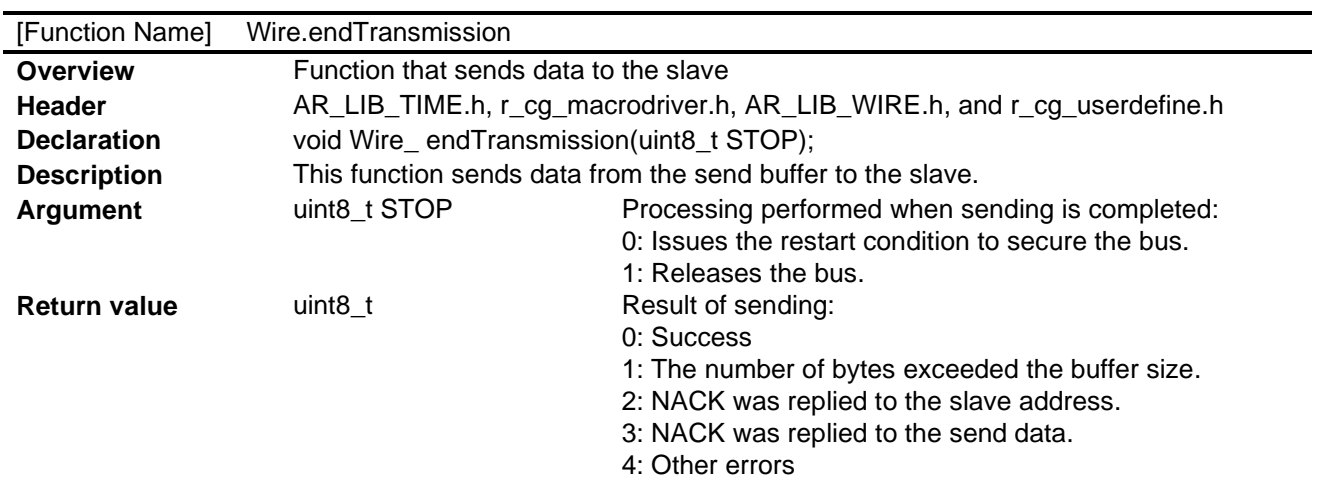

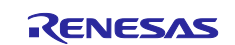

-

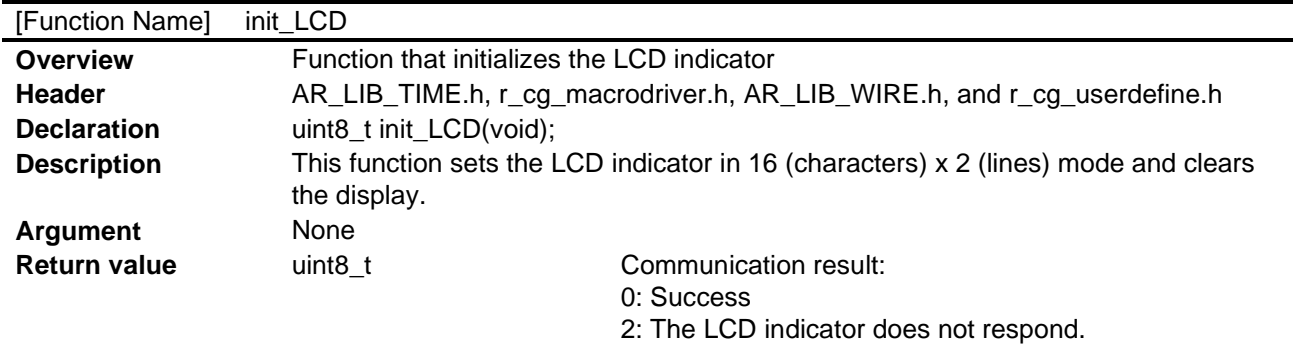

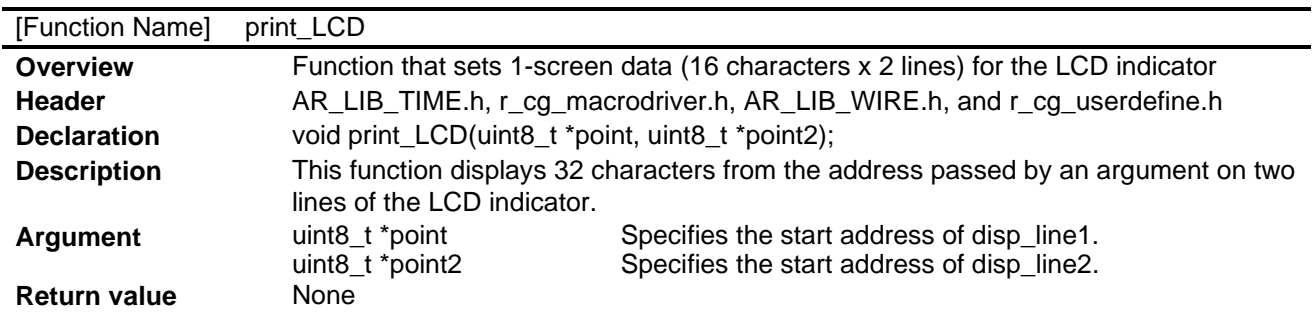

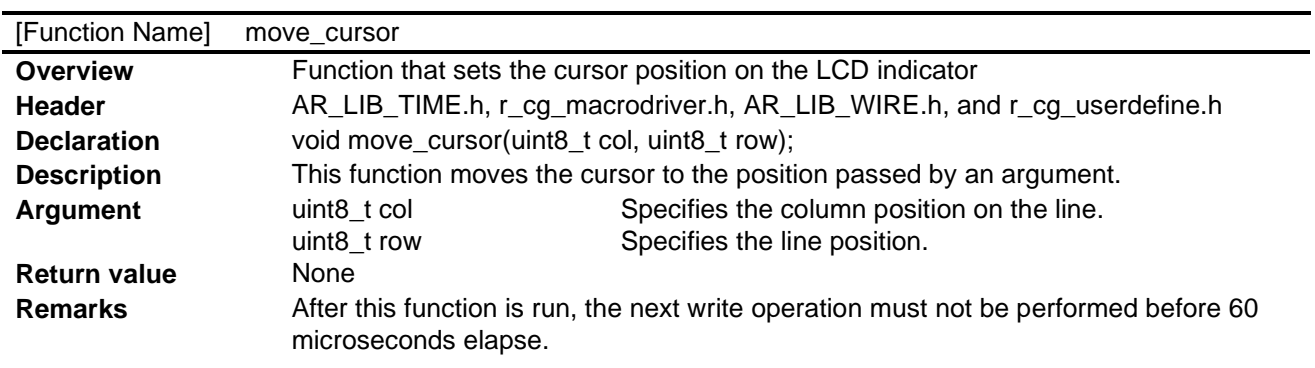

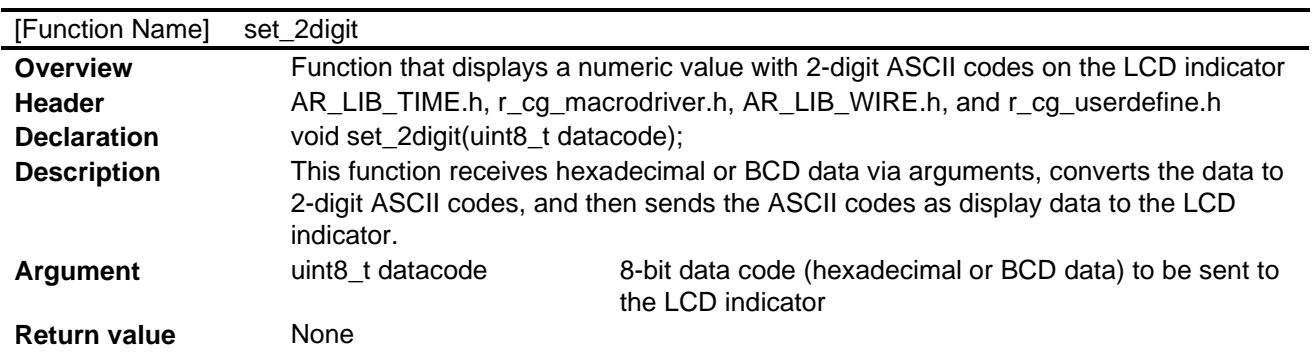

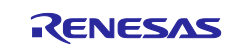

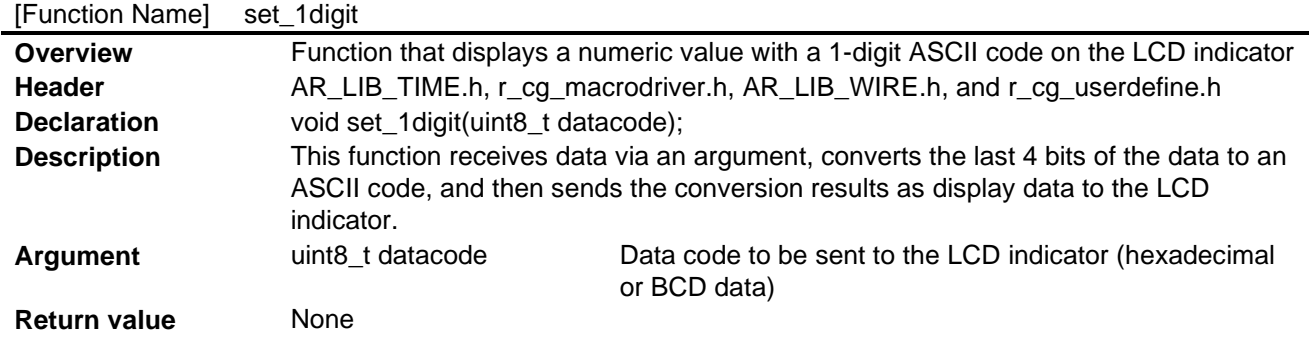

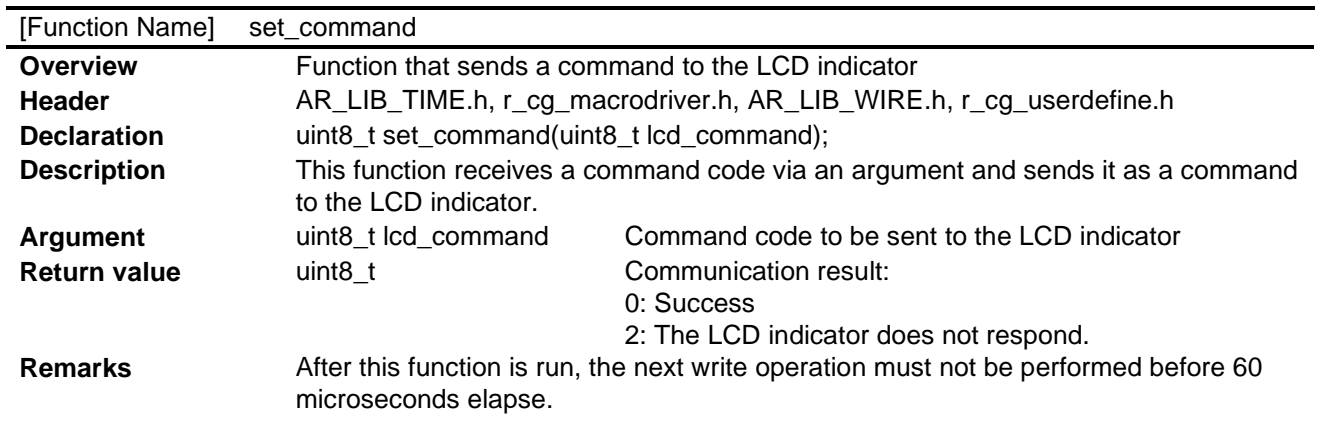

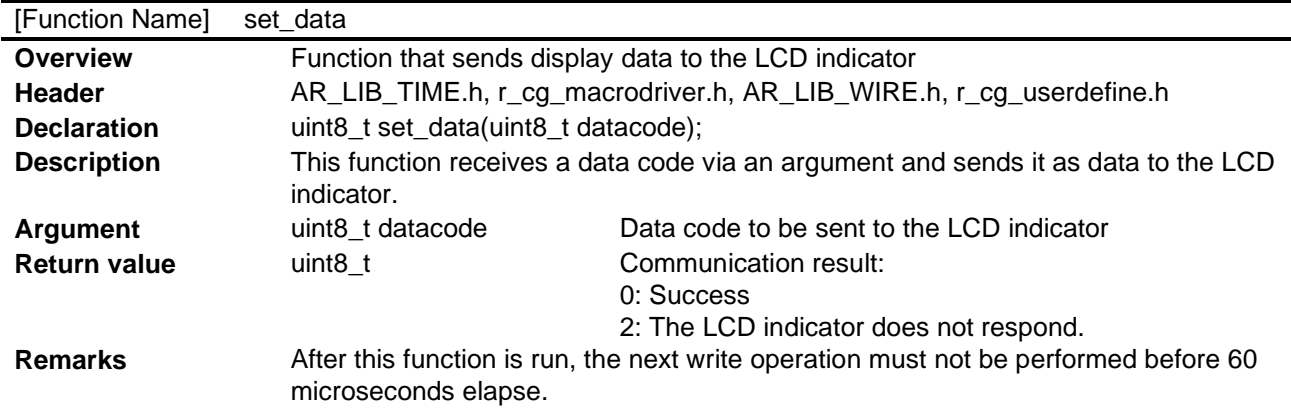

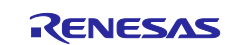

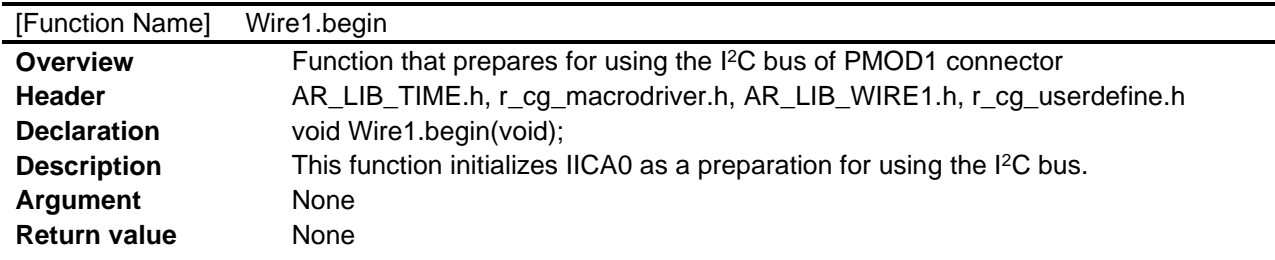

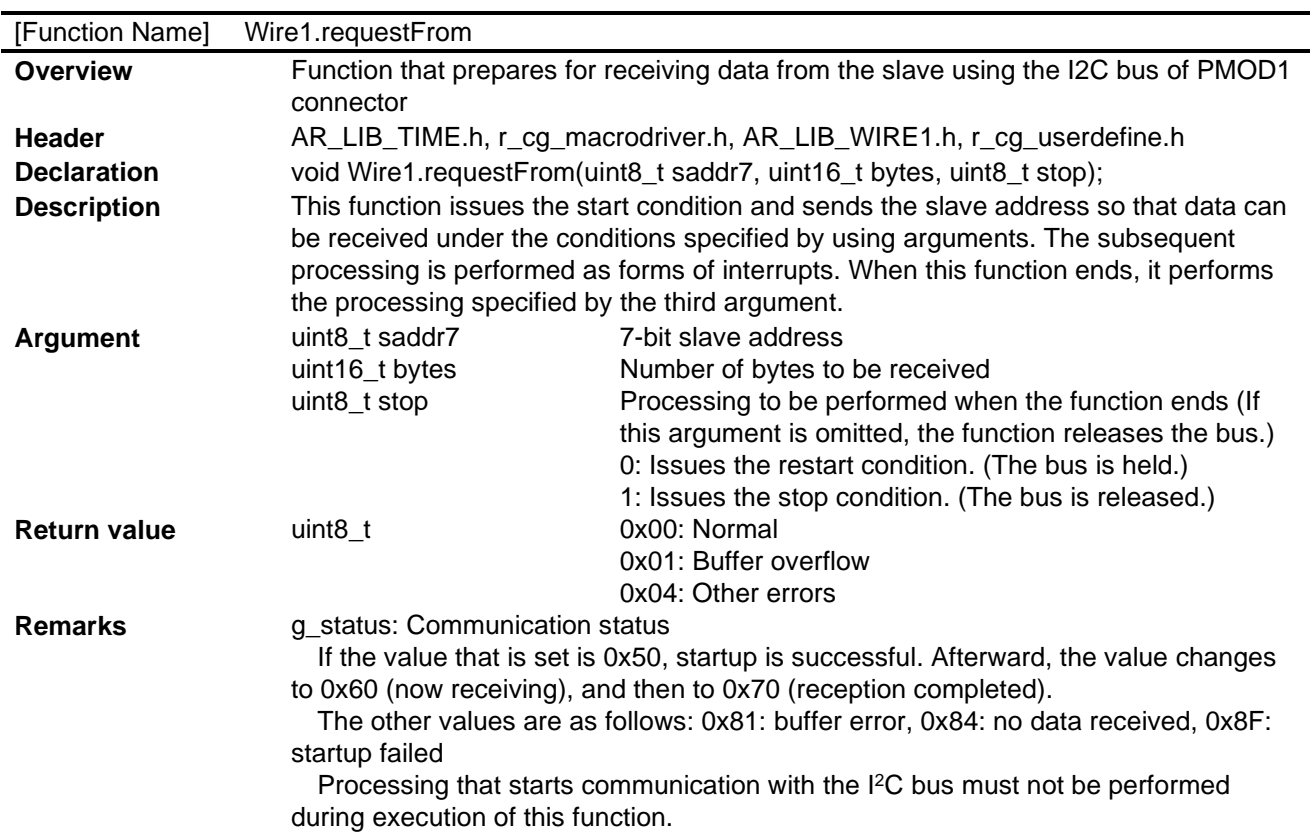

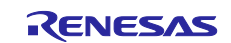

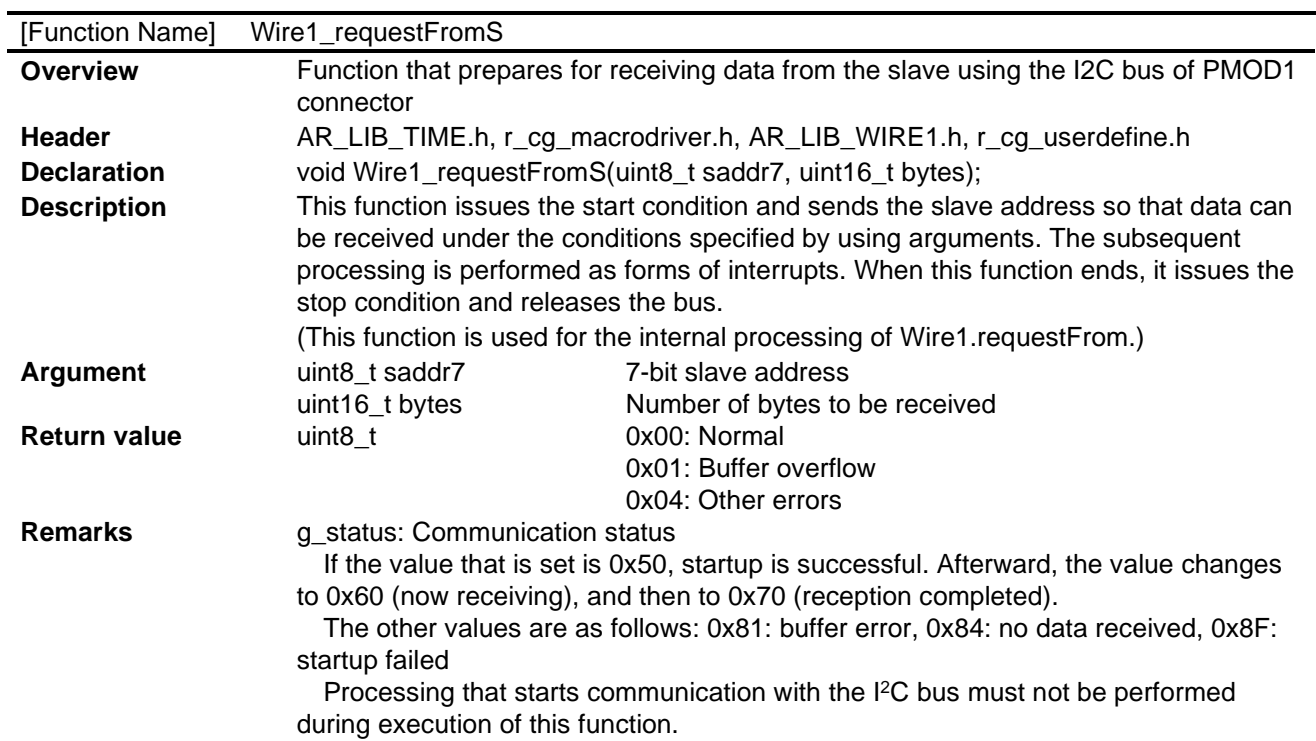

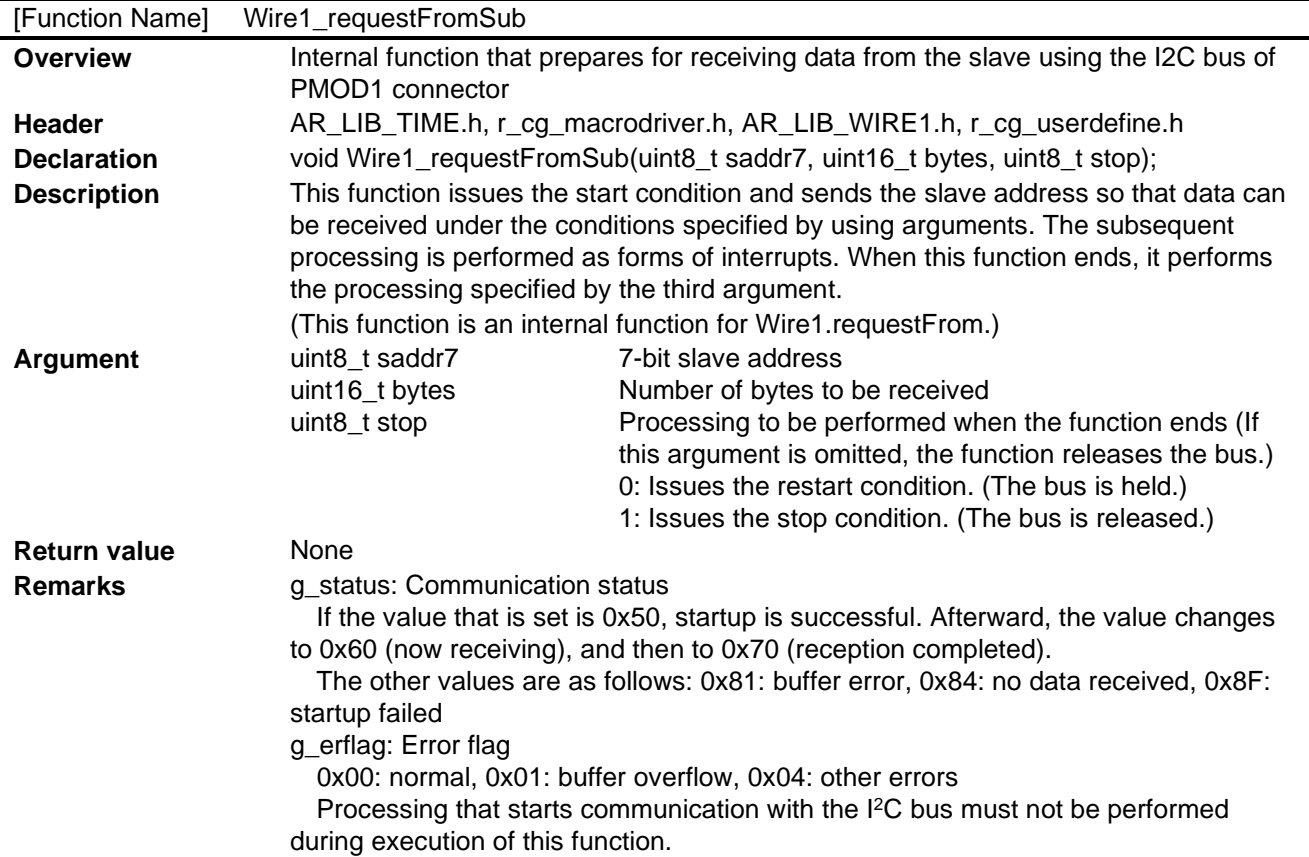

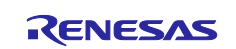

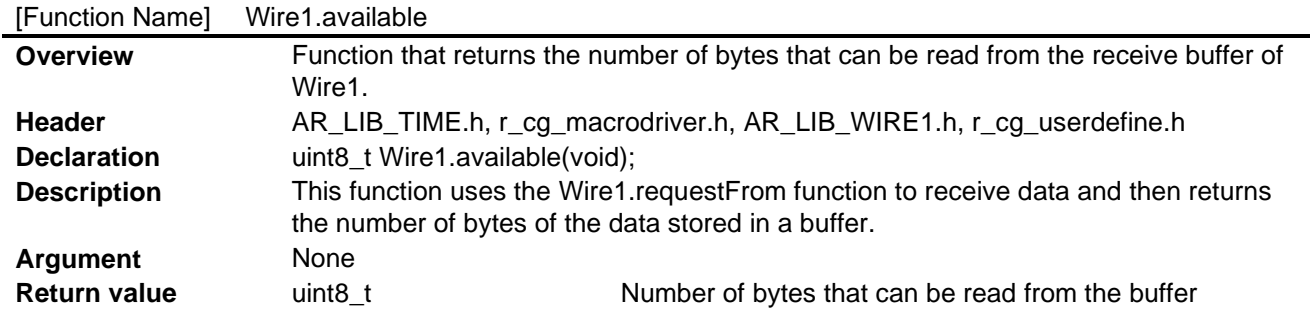

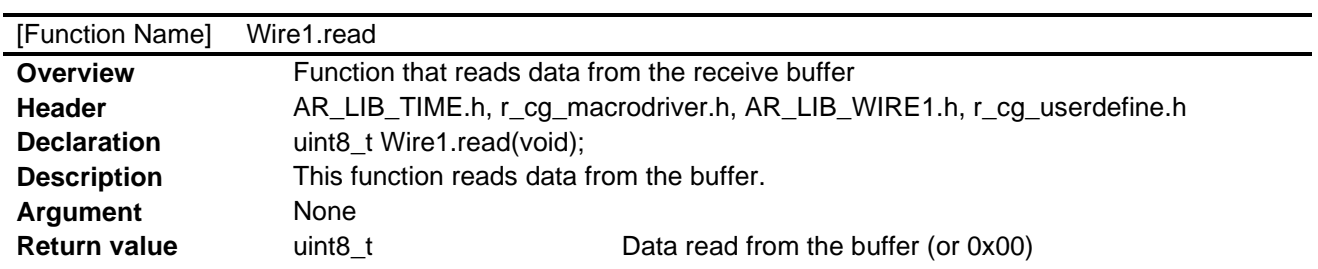

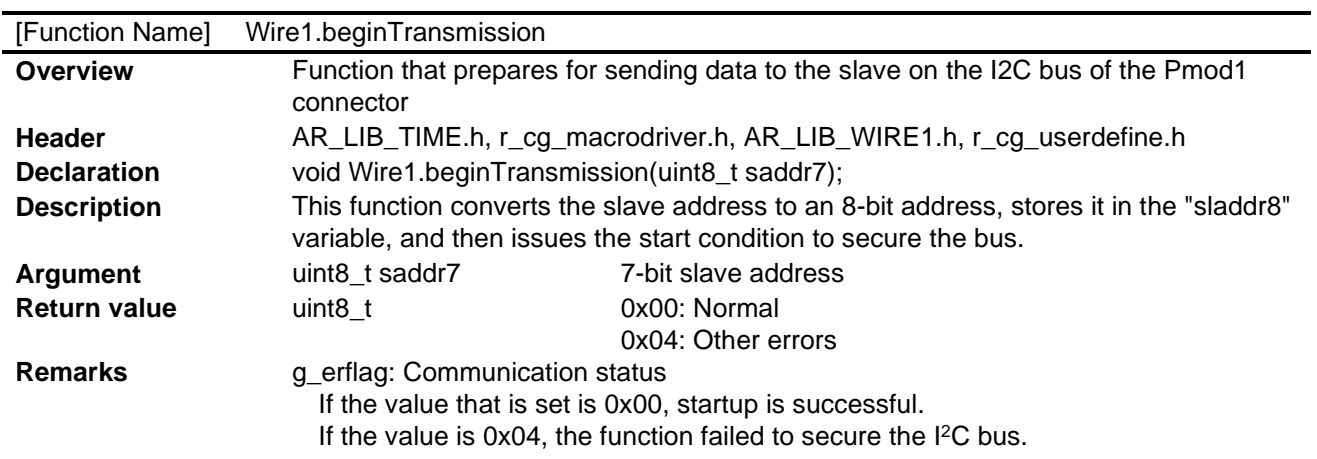

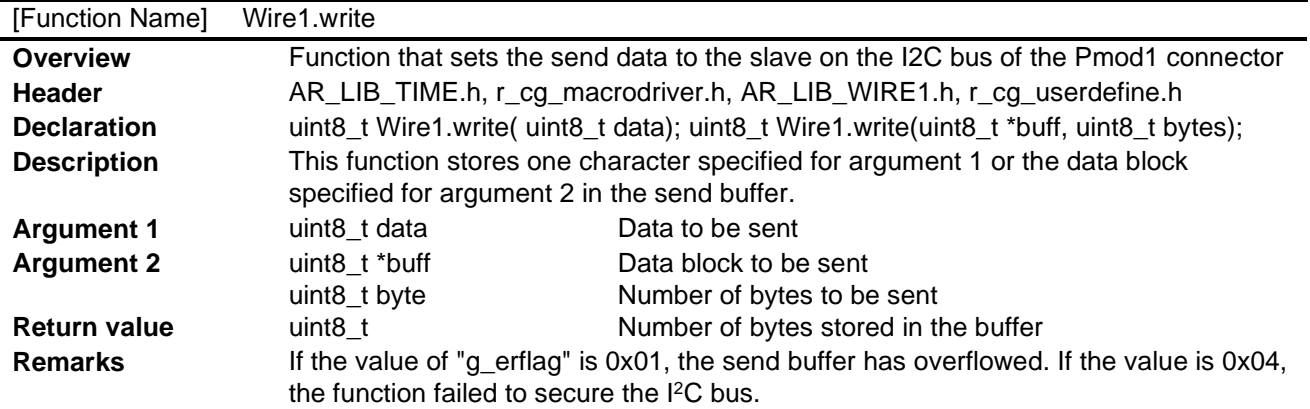

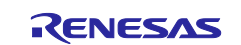

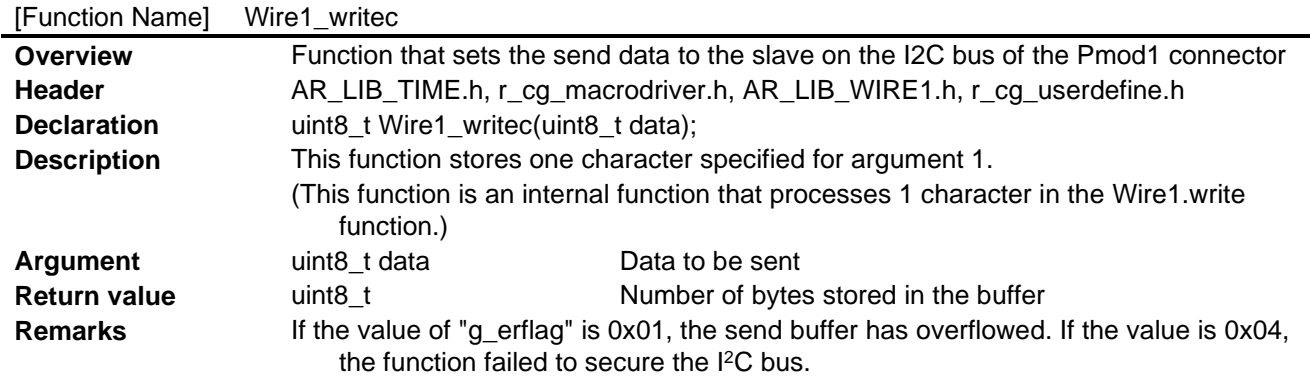

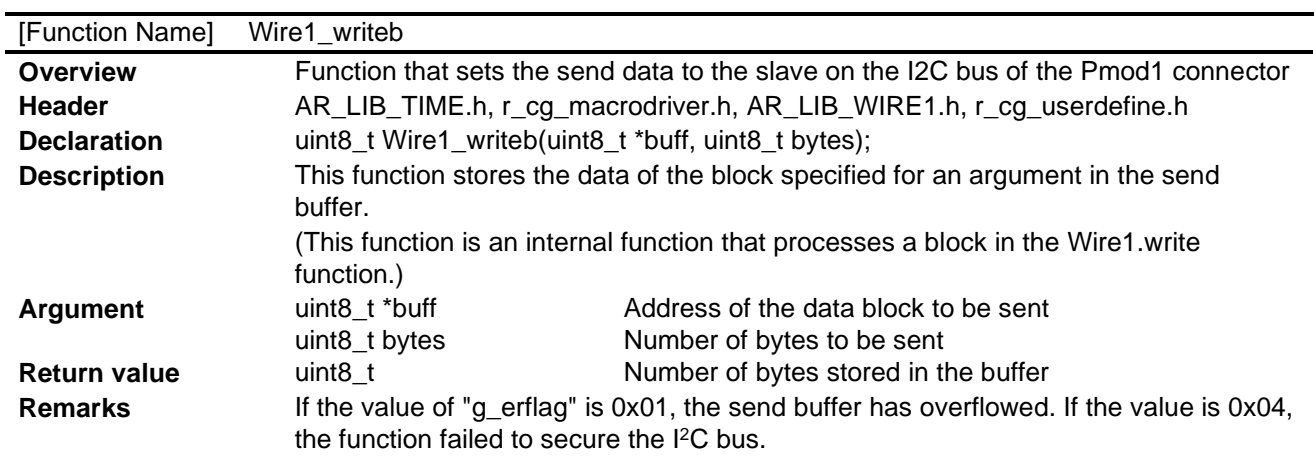

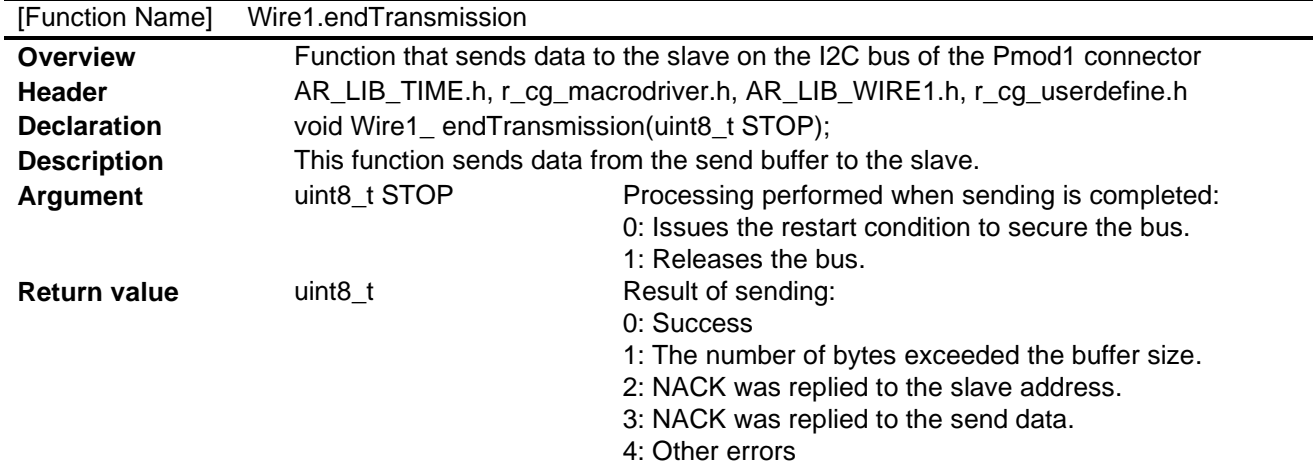

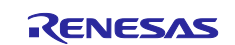

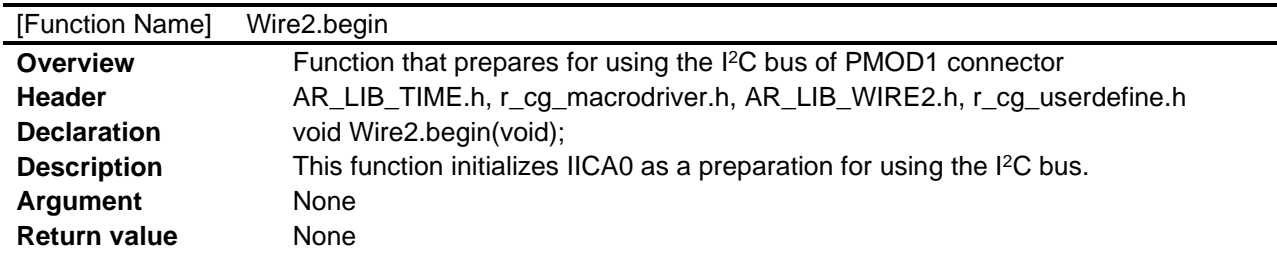

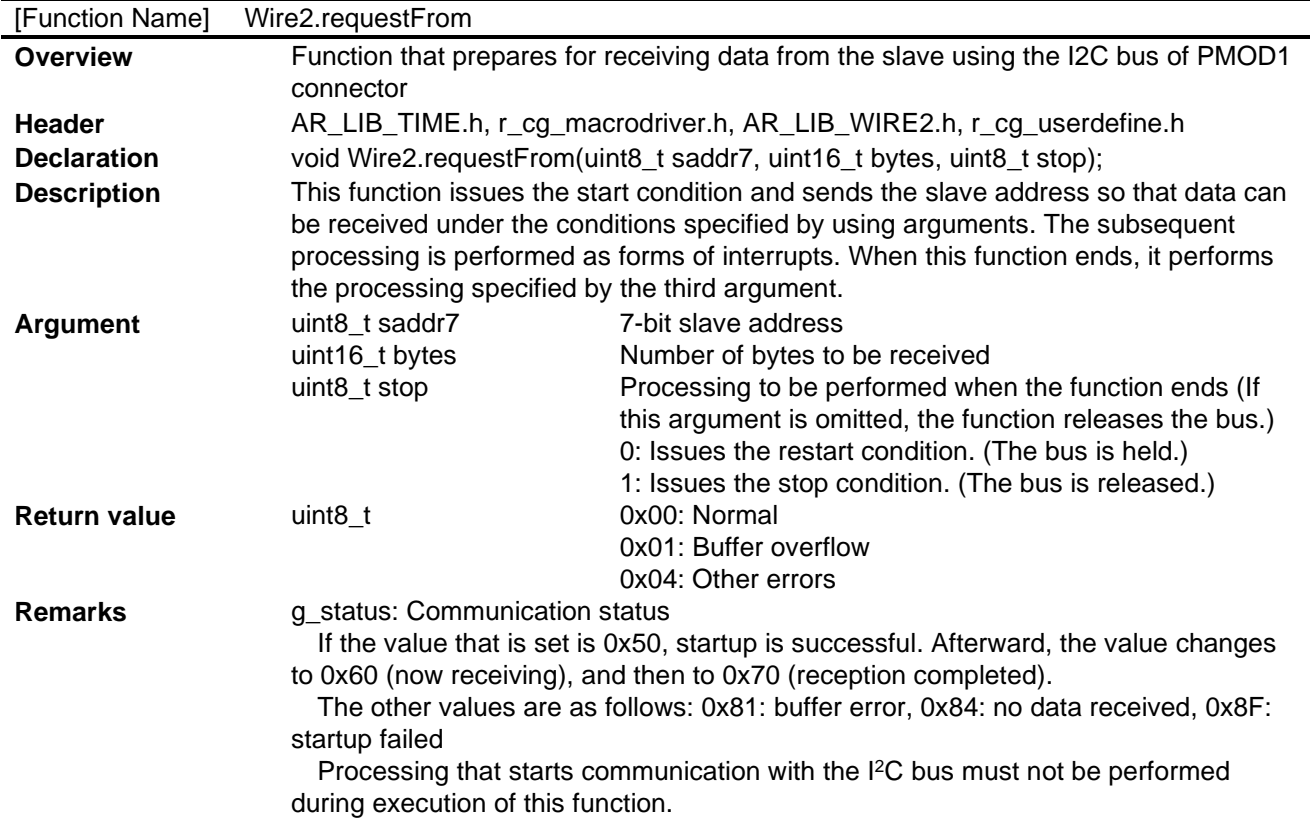

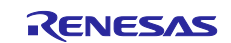

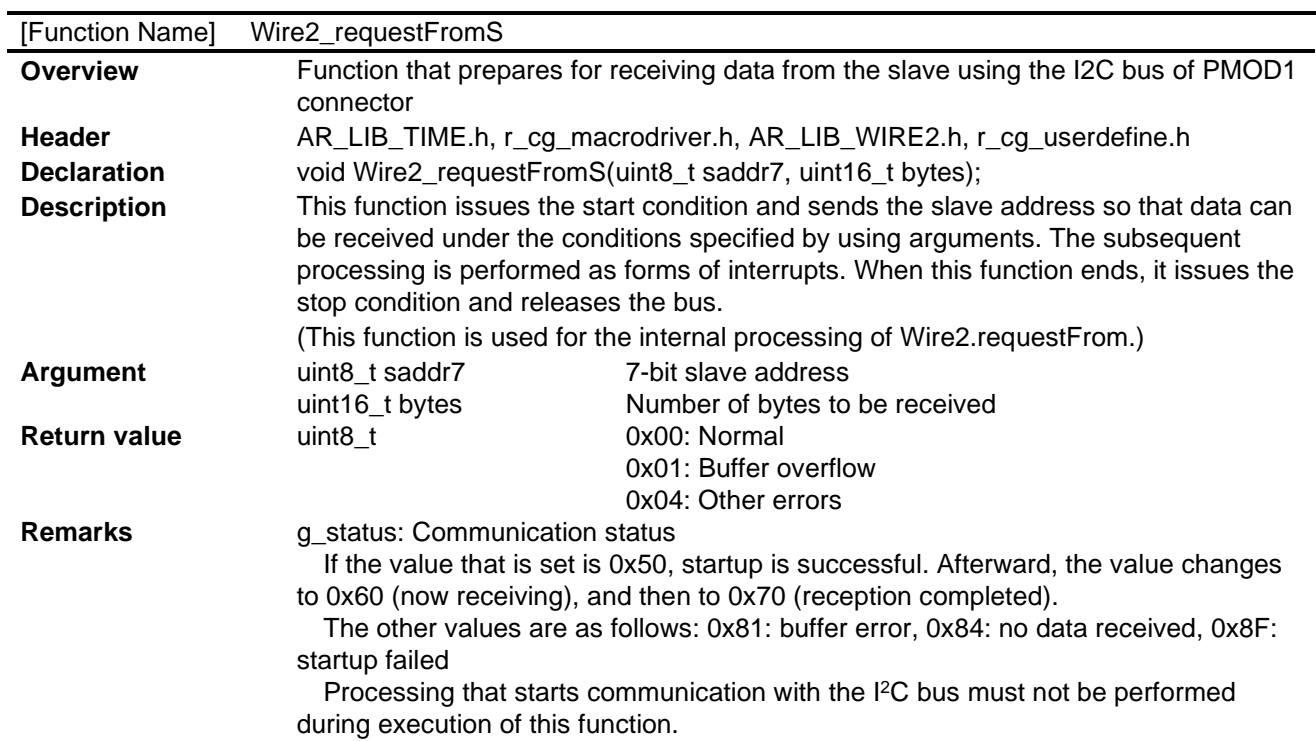

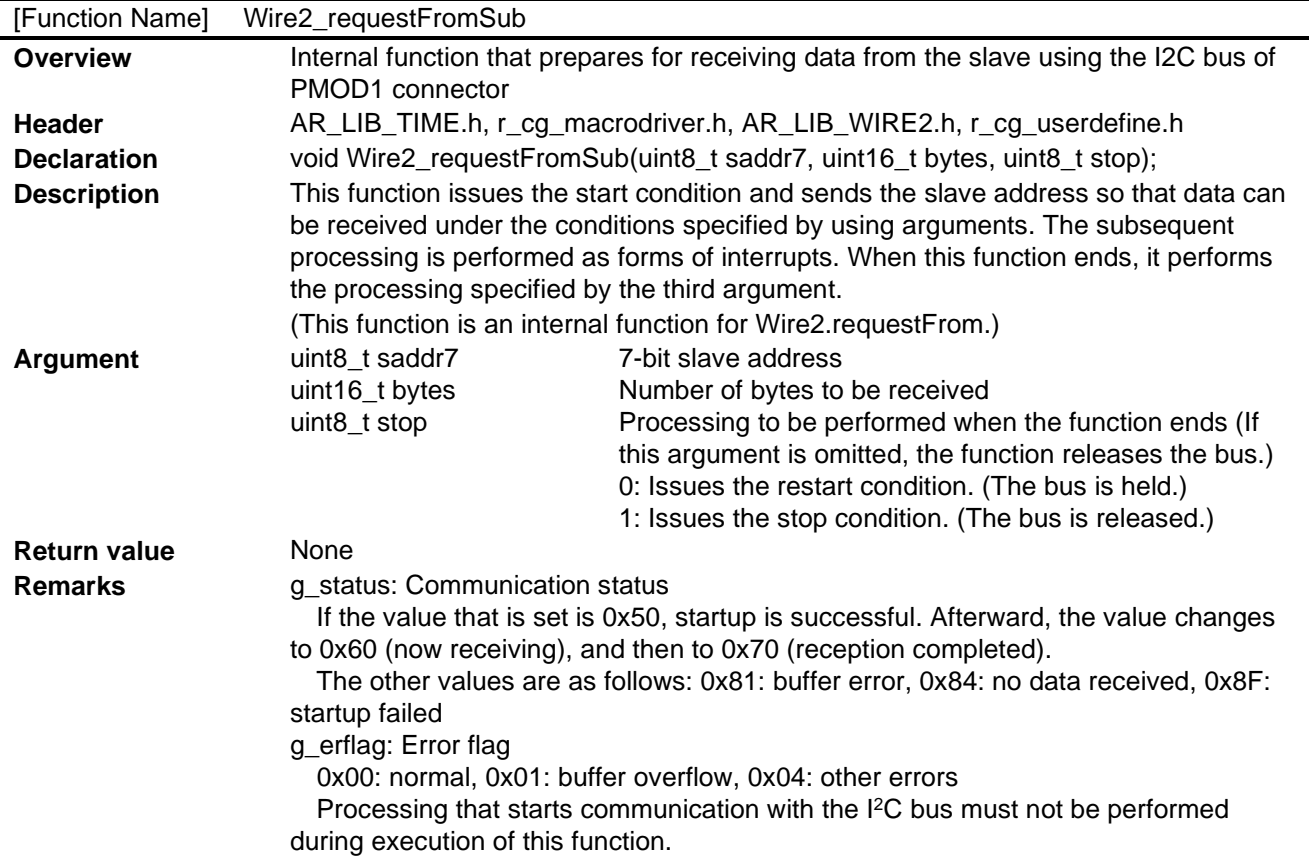

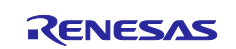

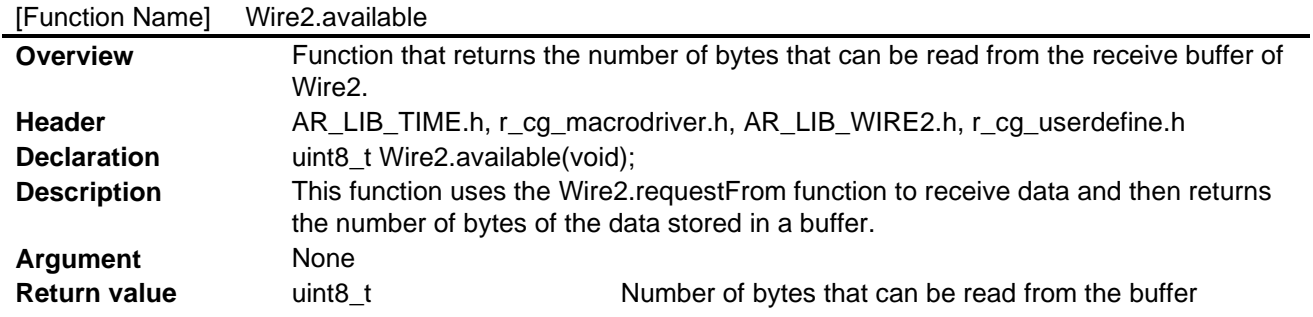

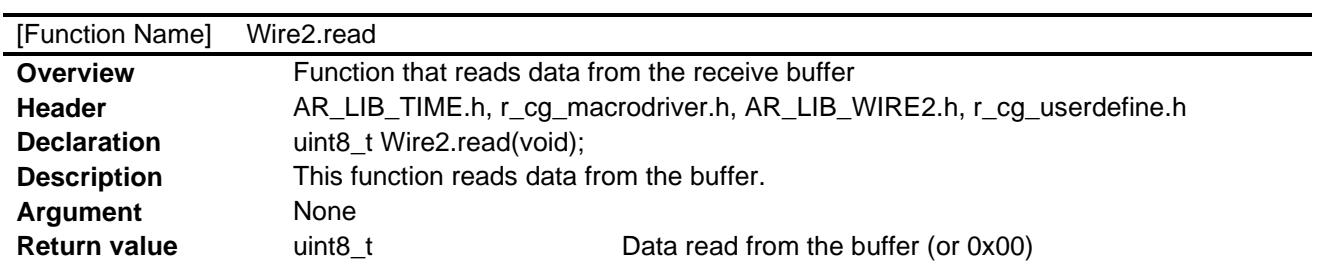

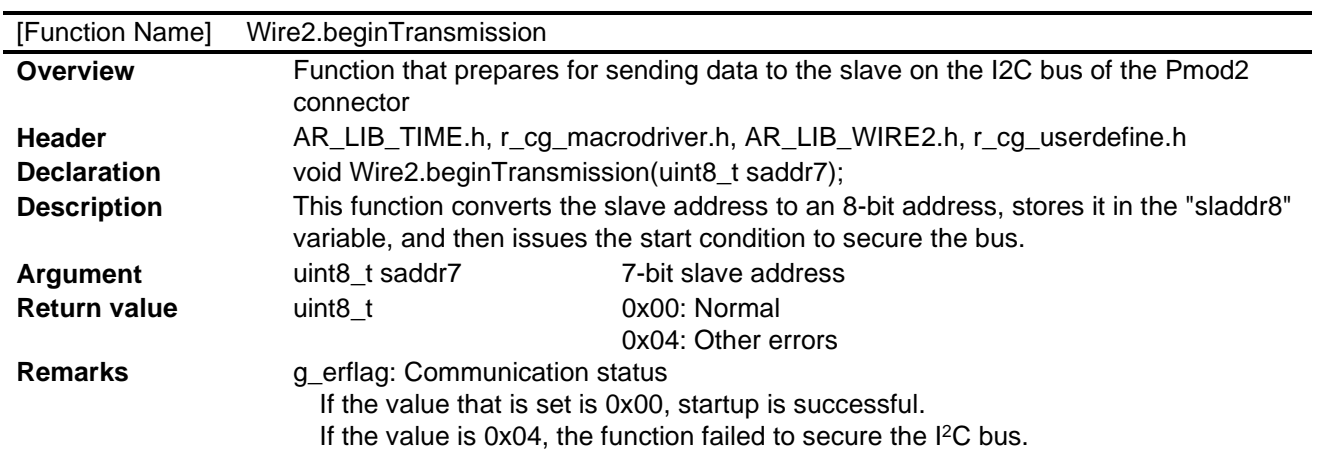

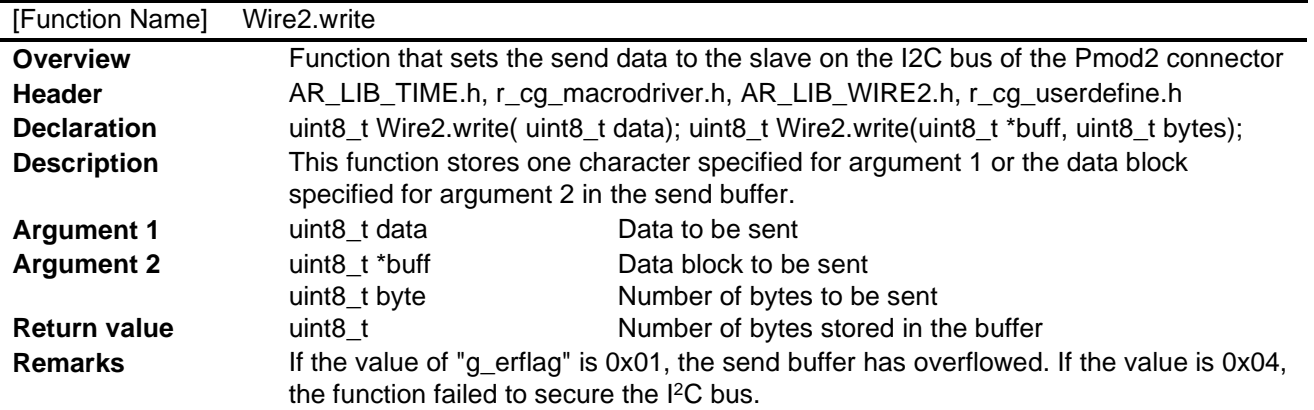

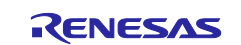

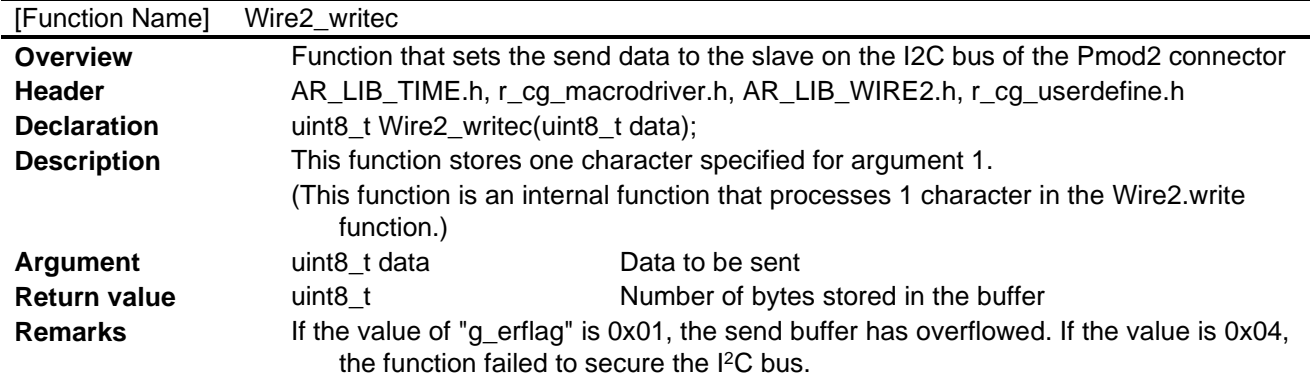

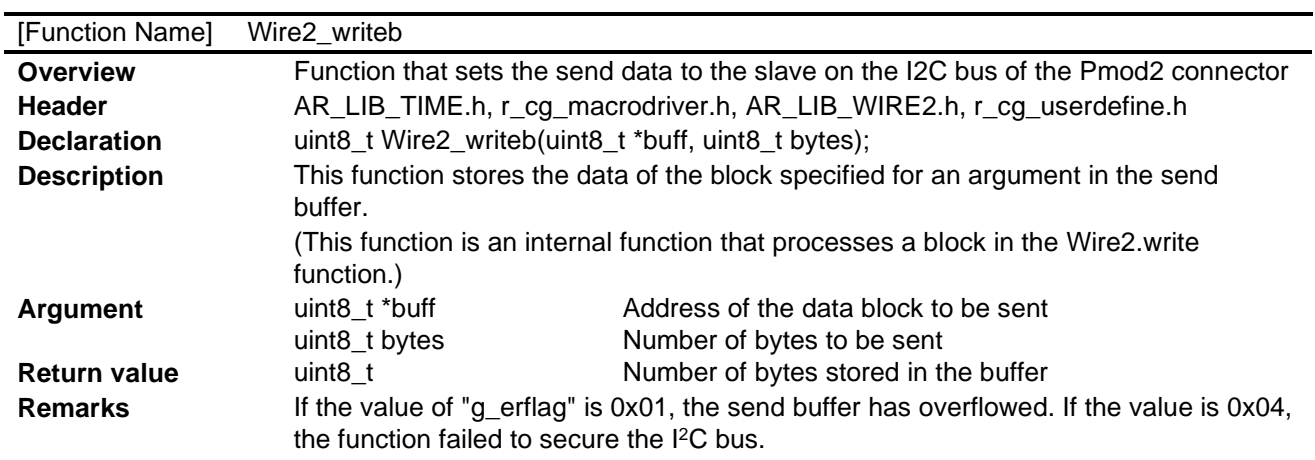

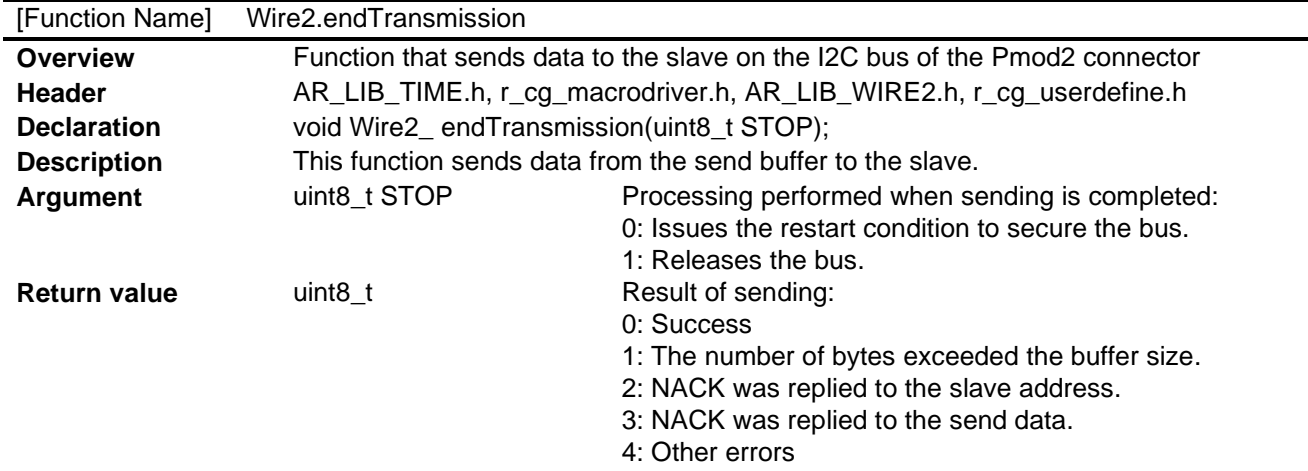

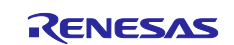

#### <span id="page-36-0"></span>**5.6 Flowcharts**

#### <span id="page-36-1"></span>**5.6.1 Initial setting function**

[Figure](#page-36-2) 5.1 shows the flowchart of the initial setting.

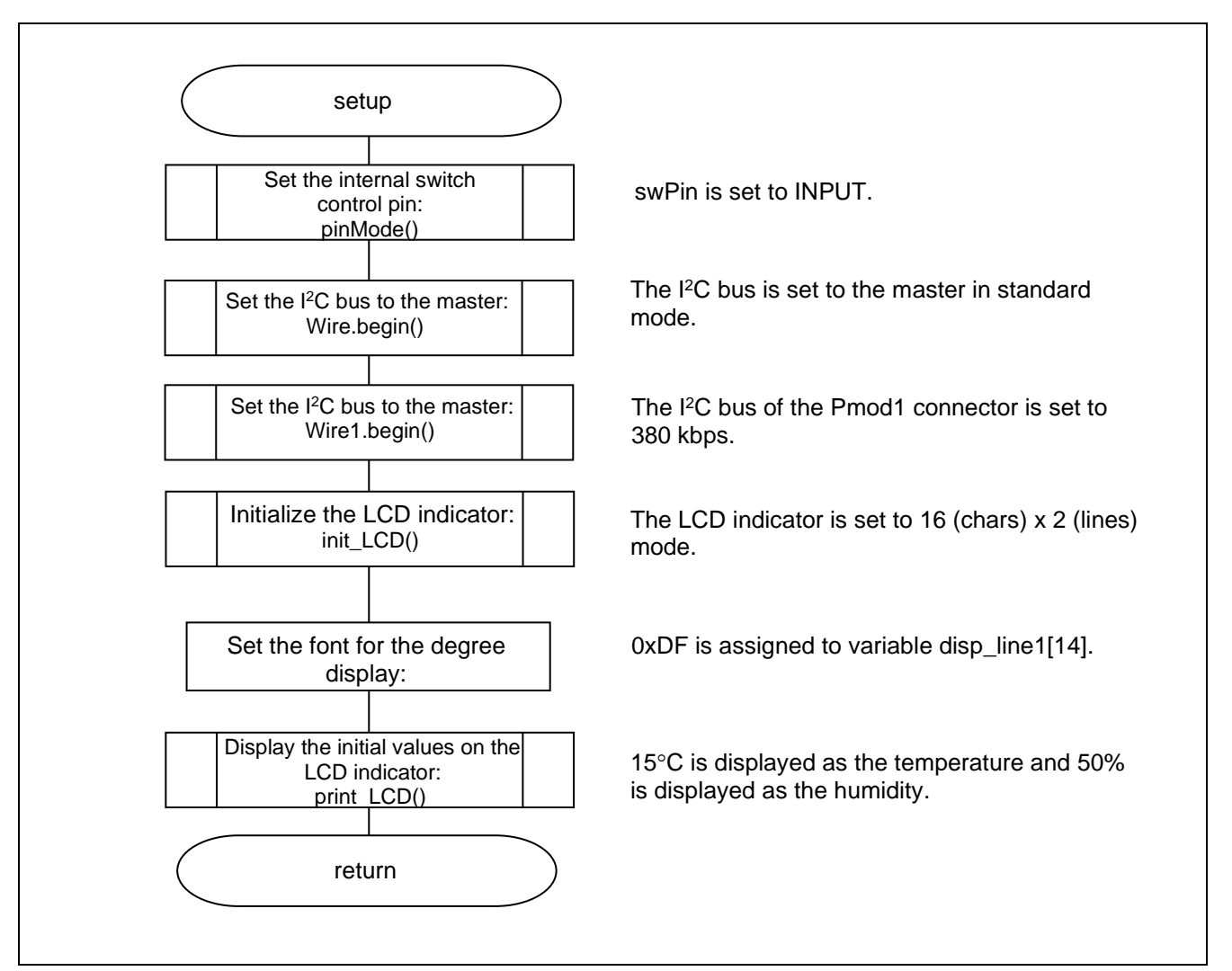

<span id="page-36-2"></span>**Figure 5.1 Initial setting function**

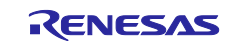

#### <span id="page-37-0"></span>**5.6.2 Main Processing Function**

[Figure](#page-37-1) 5.2 to [Figure](#page-40-0) 5.5 show a flowchart of the main processing function.

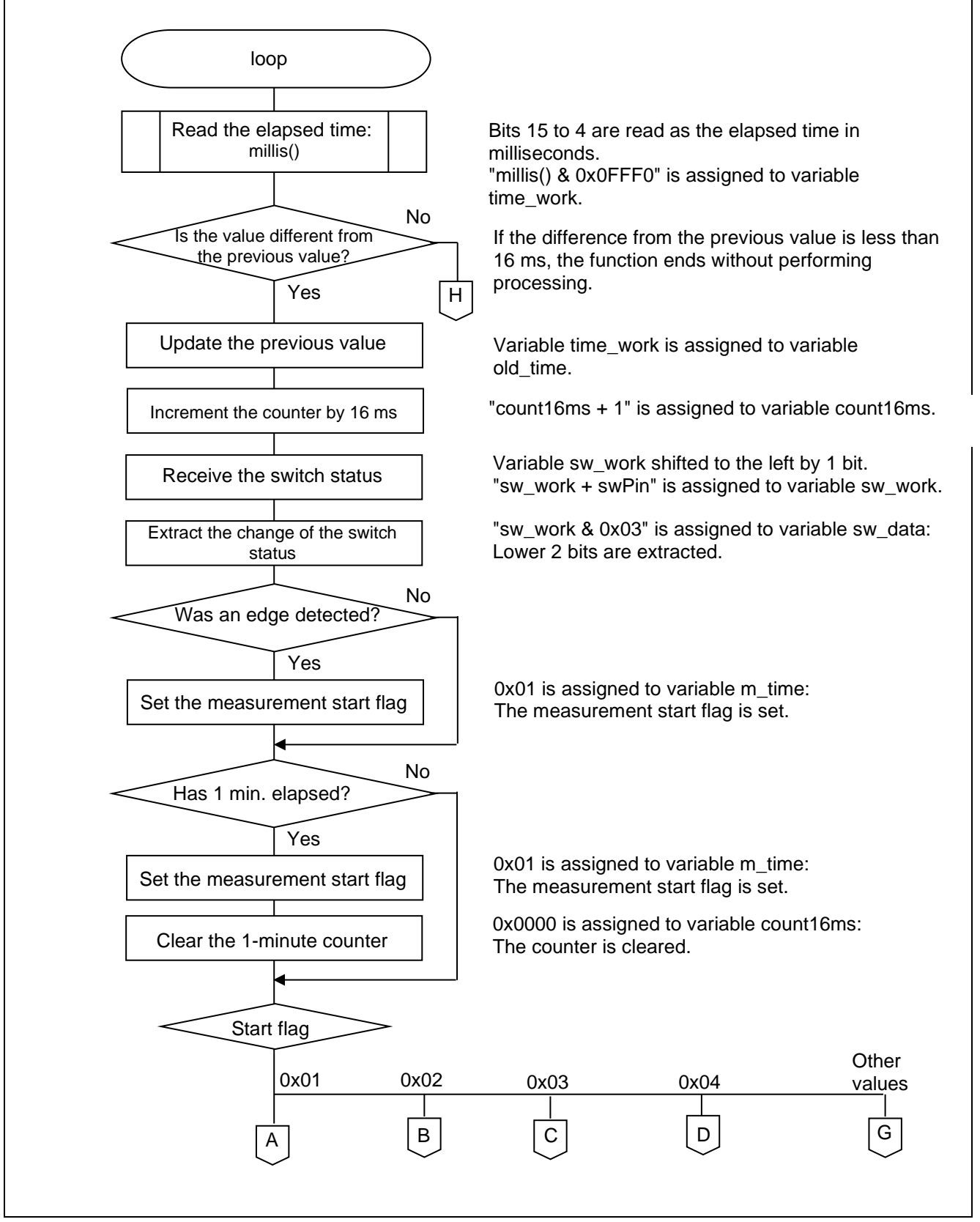

<span id="page-37-1"></span>**Figure 5.2 Main Function (1/4)**

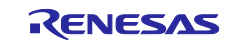

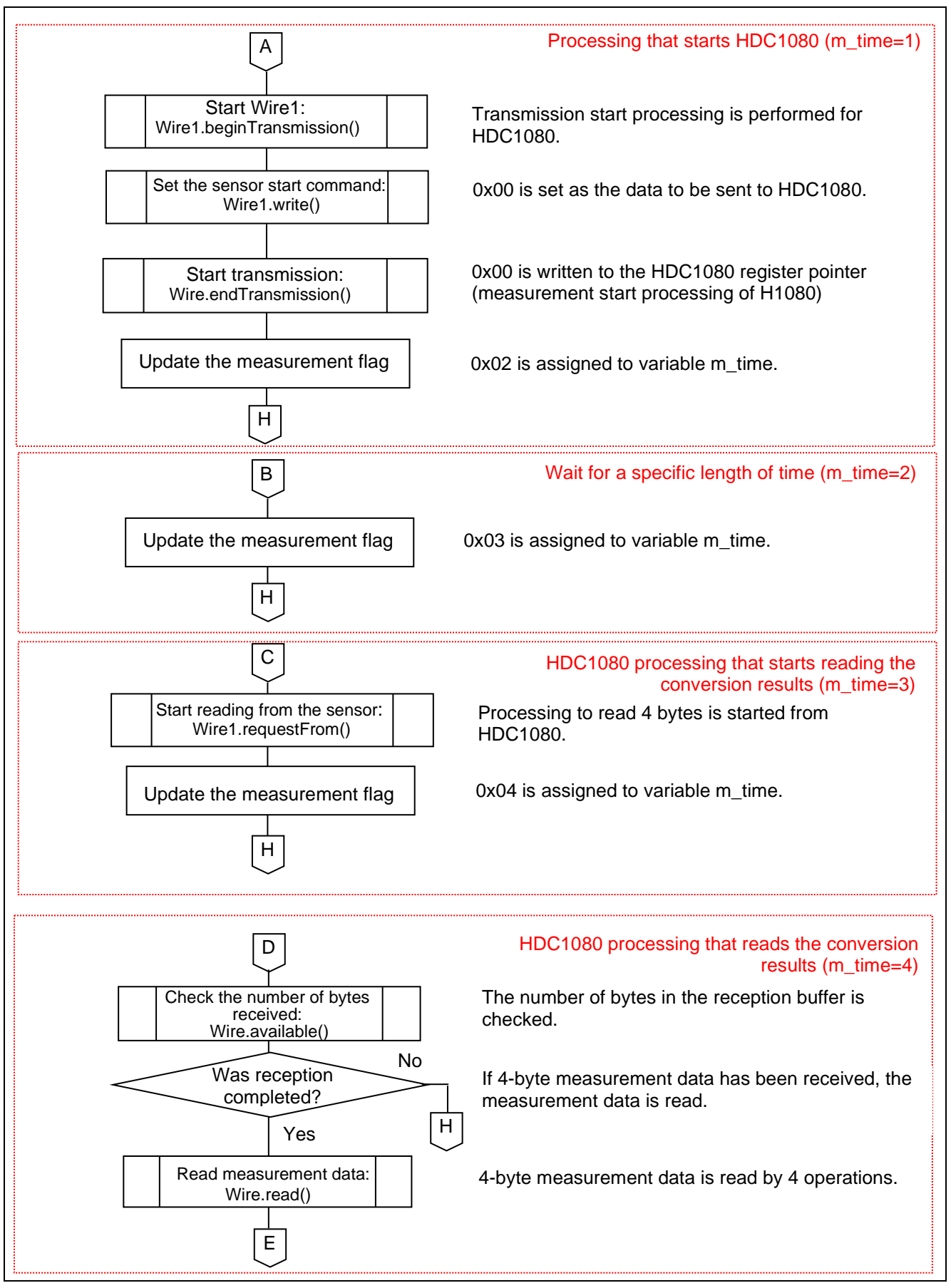

**Figure 5.3 Main Function (2/4)**

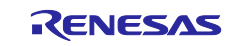

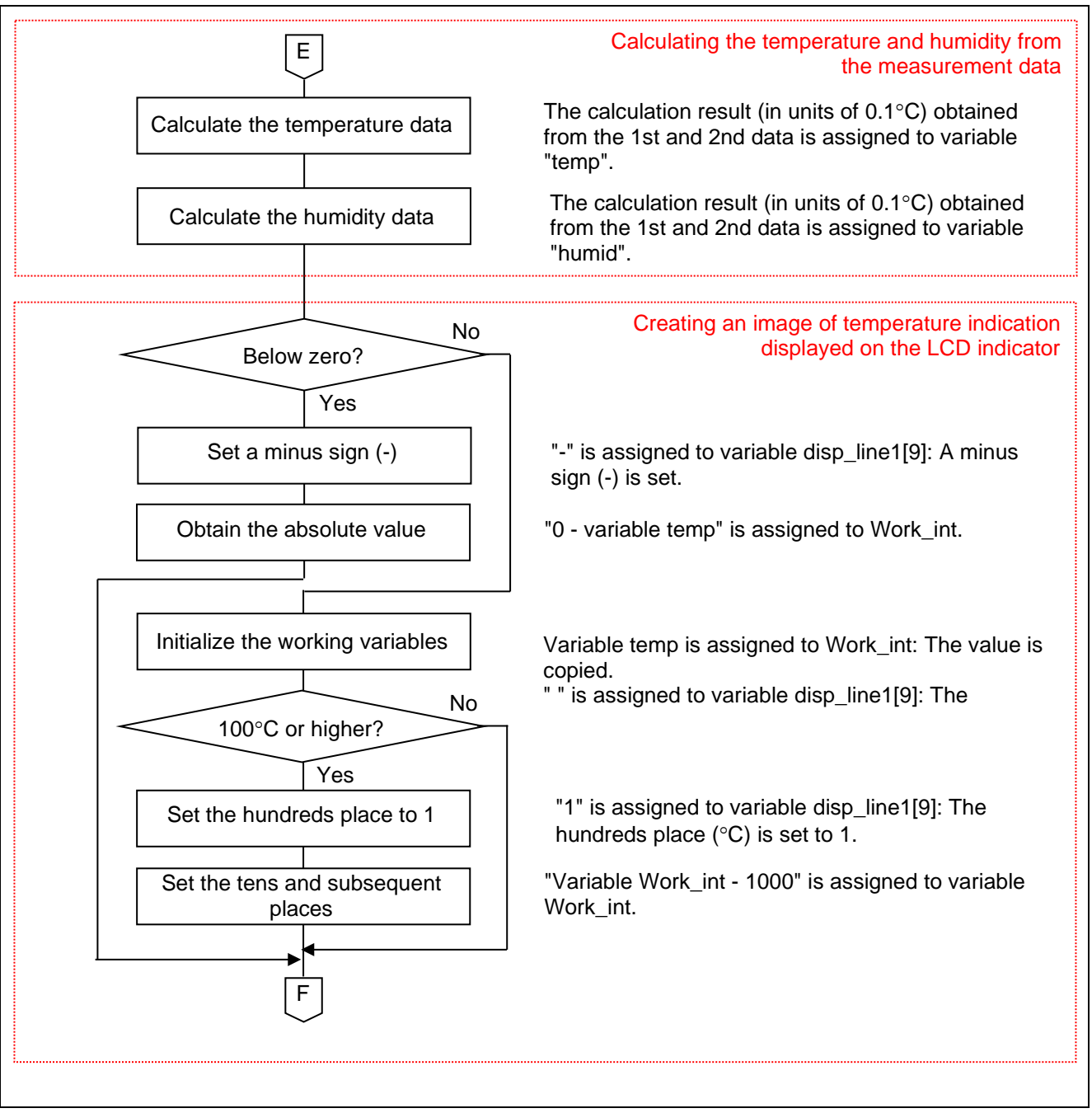

**Figure 5.4 Main Function (3/4)**

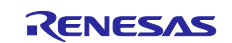

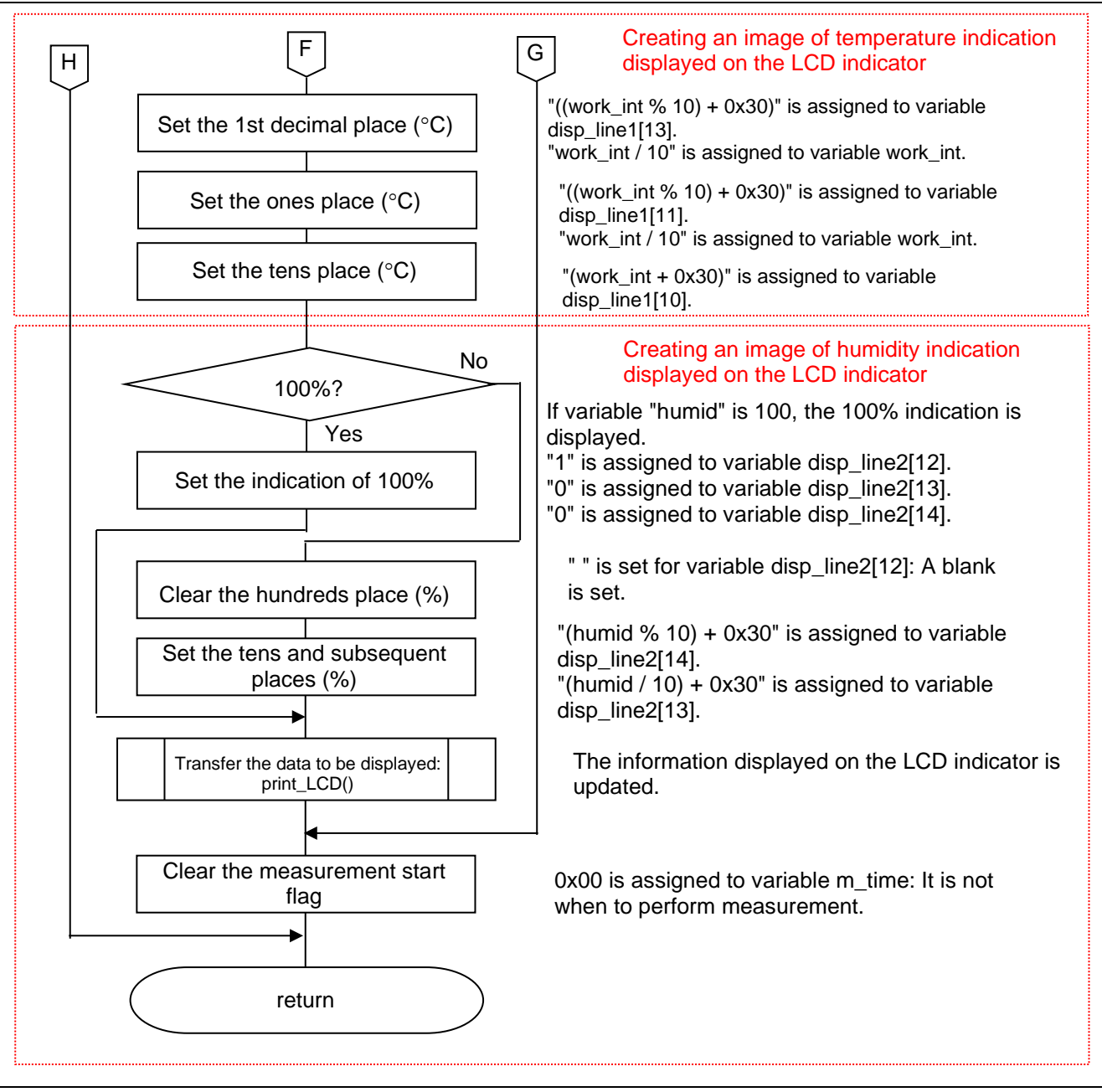

<span id="page-40-0"></span>**Figure 5.5 Main Function (4/4)**

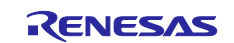

#### <span id="page-41-0"></span>**5.6.3 LCD Indicator Initialization Function**

[Figure](#page-41-1) 5.6 shows a flowchart of the LCD indicator initialization function.

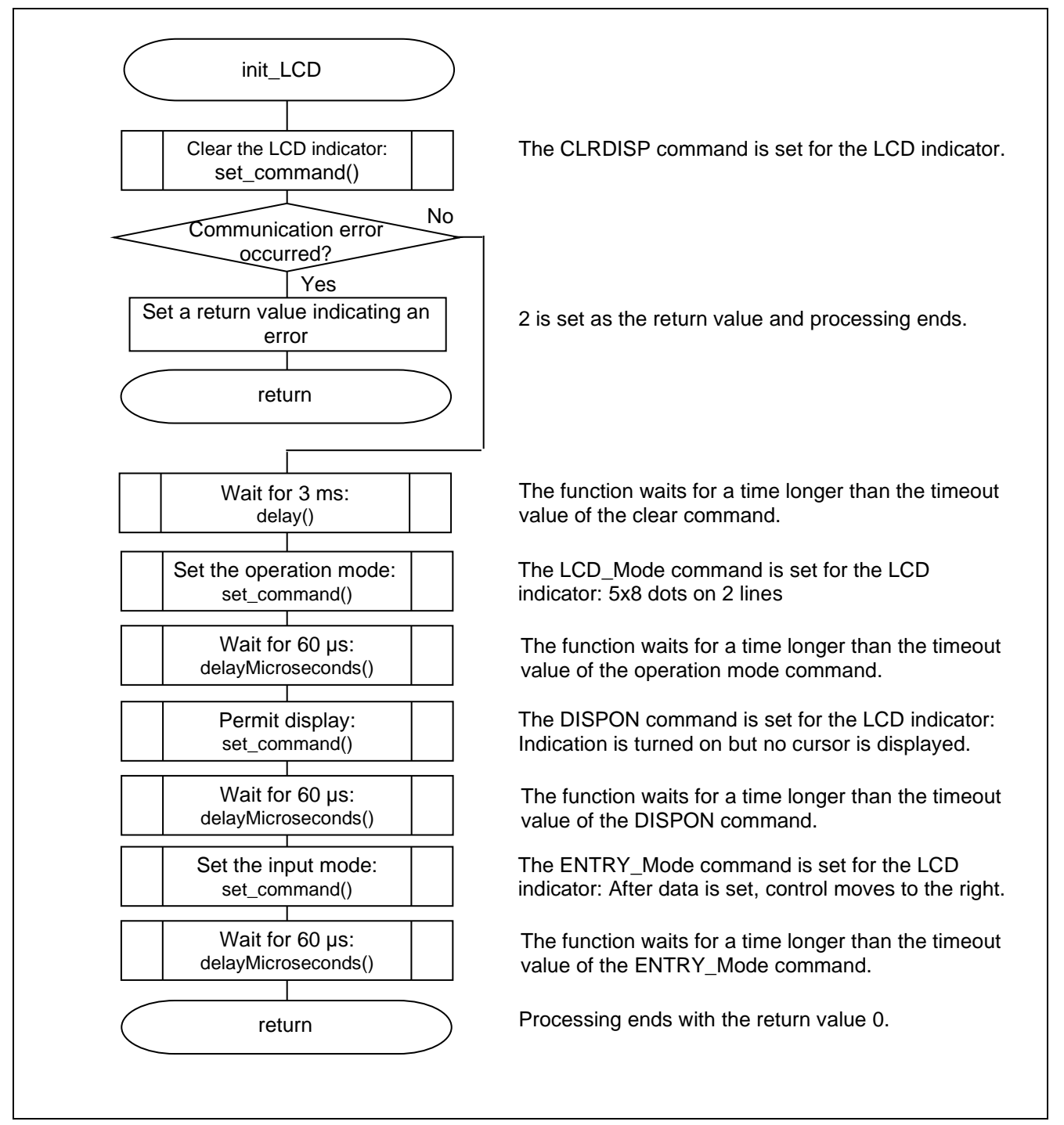

<span id="page-41-1"></span>**Figure 5.6 LCD Indicator Initialization Function**

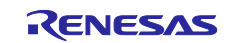

#### <span id="page-42-0"></span>**5.6.4 Function that Sets Full-Screen Display for the LCD Indicator**

[Figure](#page-42-1) 5.7 and [Figure](#page-43-0) 5.8 show a flowchart of the function that sets full-screen display for the LCD indicator.

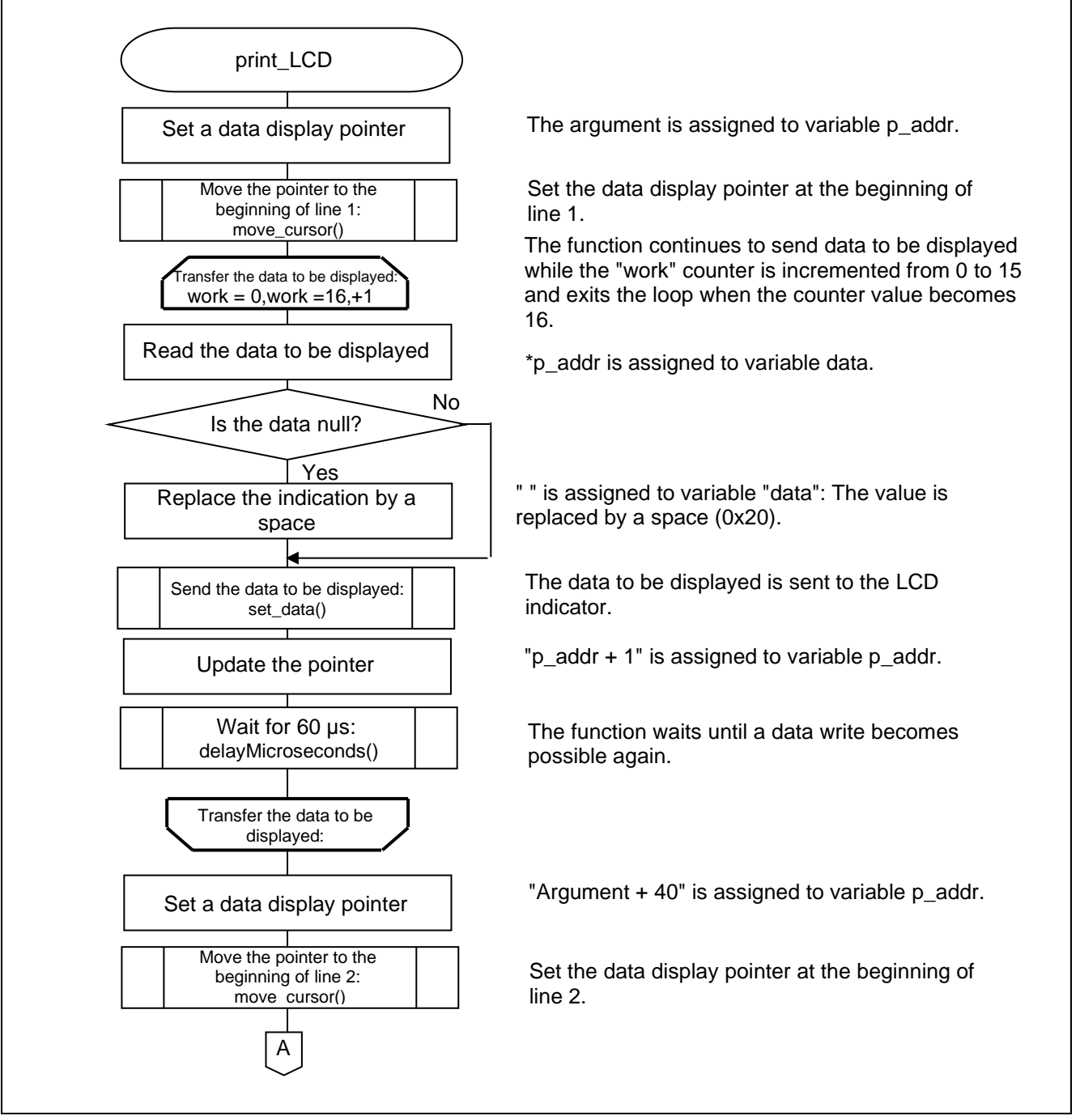

<span id="page-42-1"></span>**Figure 5.7 Function that Sets Full-Screen Display for the LCD Indicator (1/2)**

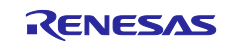

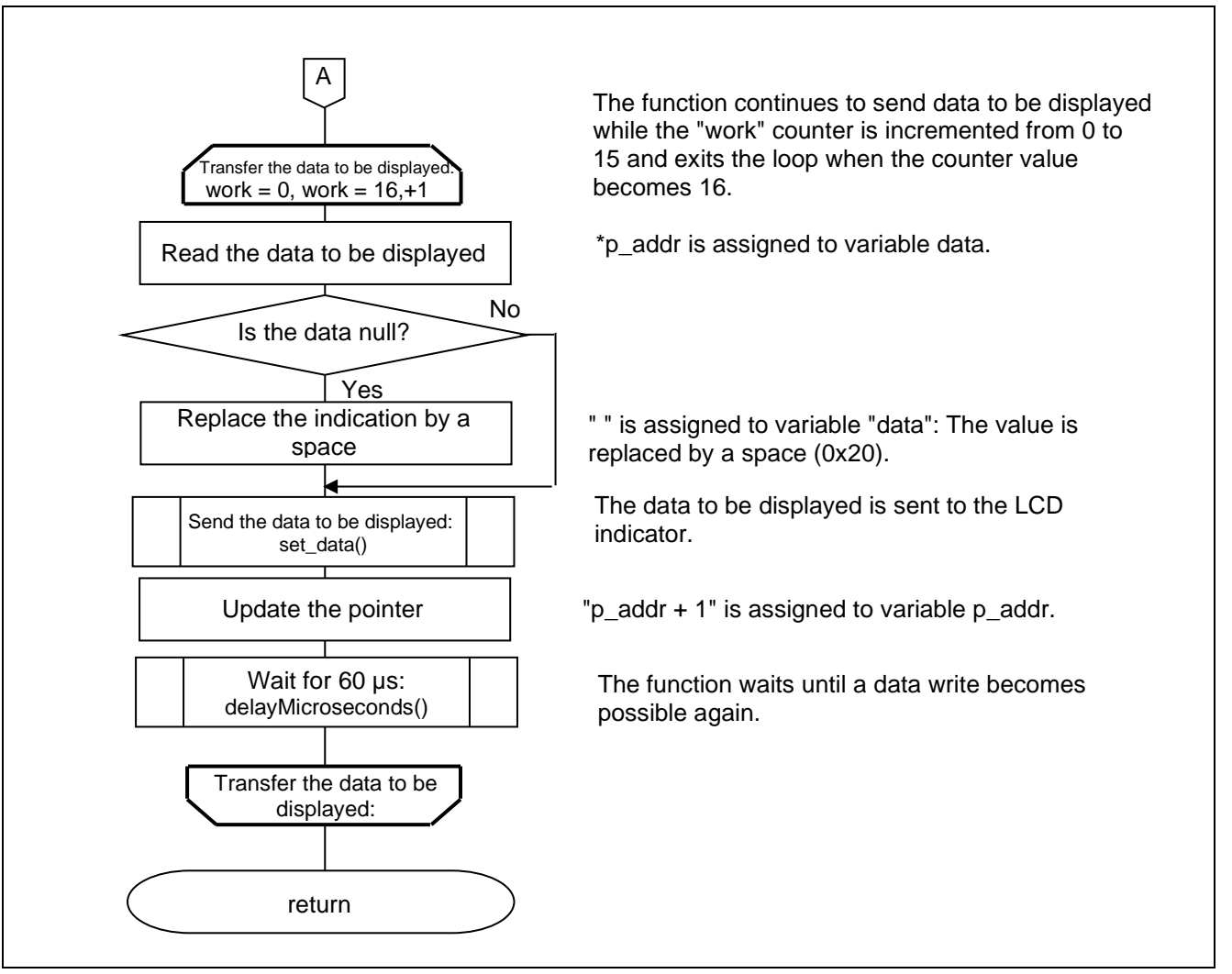

<span id="page-43-0"></span>**Figure 5.8 Function that Sets Full-Screen Display for the LCD Indicator (2/2)**

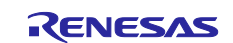

#### <span id="page-44-0"></span>**5.6.5 Function that Sets the Data Display Position for the LCD Indicator**

[Figure 5.9](#page-44-2) shows a flowchart of the function that sets the data display position for the LCD indicator.

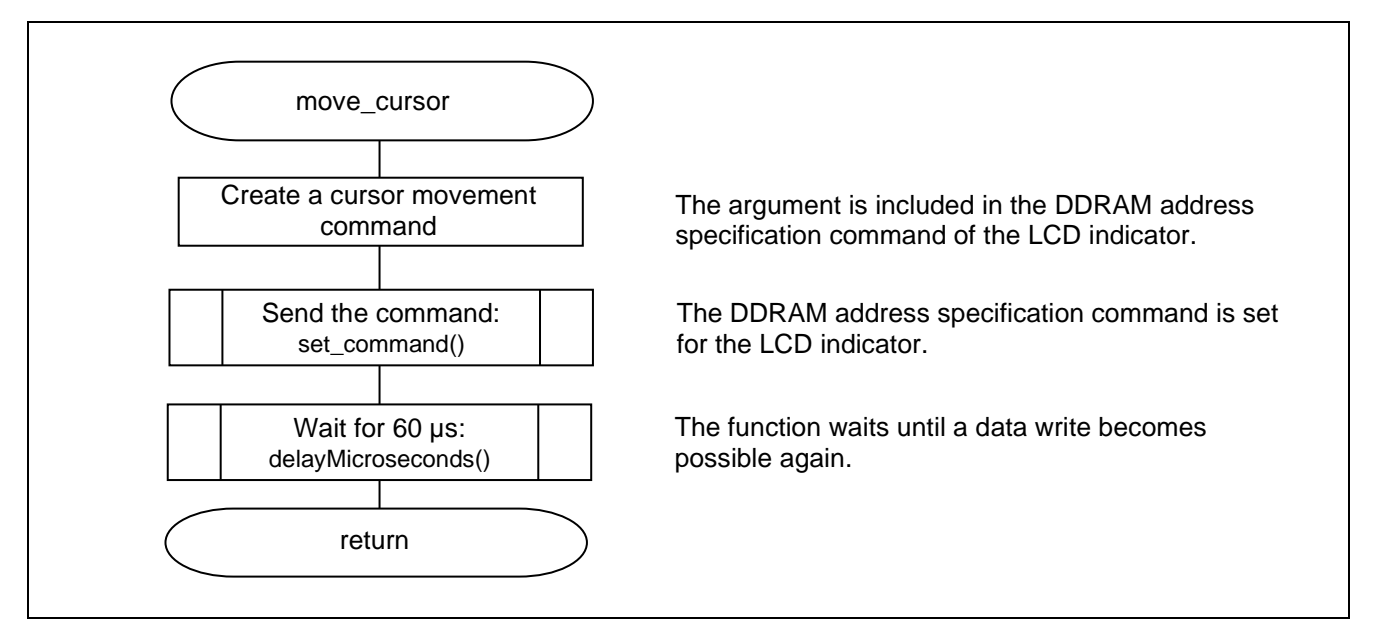

**Figure 5.9 Function that Sets the Data Display Position for the LCD Indicator**

#### <span id="page-44-2"></span><span id="page-44-1"></span>**5.6.6 Function that Sets a Command for the LCD Indicator**

[Figure 5.10](#page-44-3) shows a flowchart of the function that sets a command for the LCD indicator.

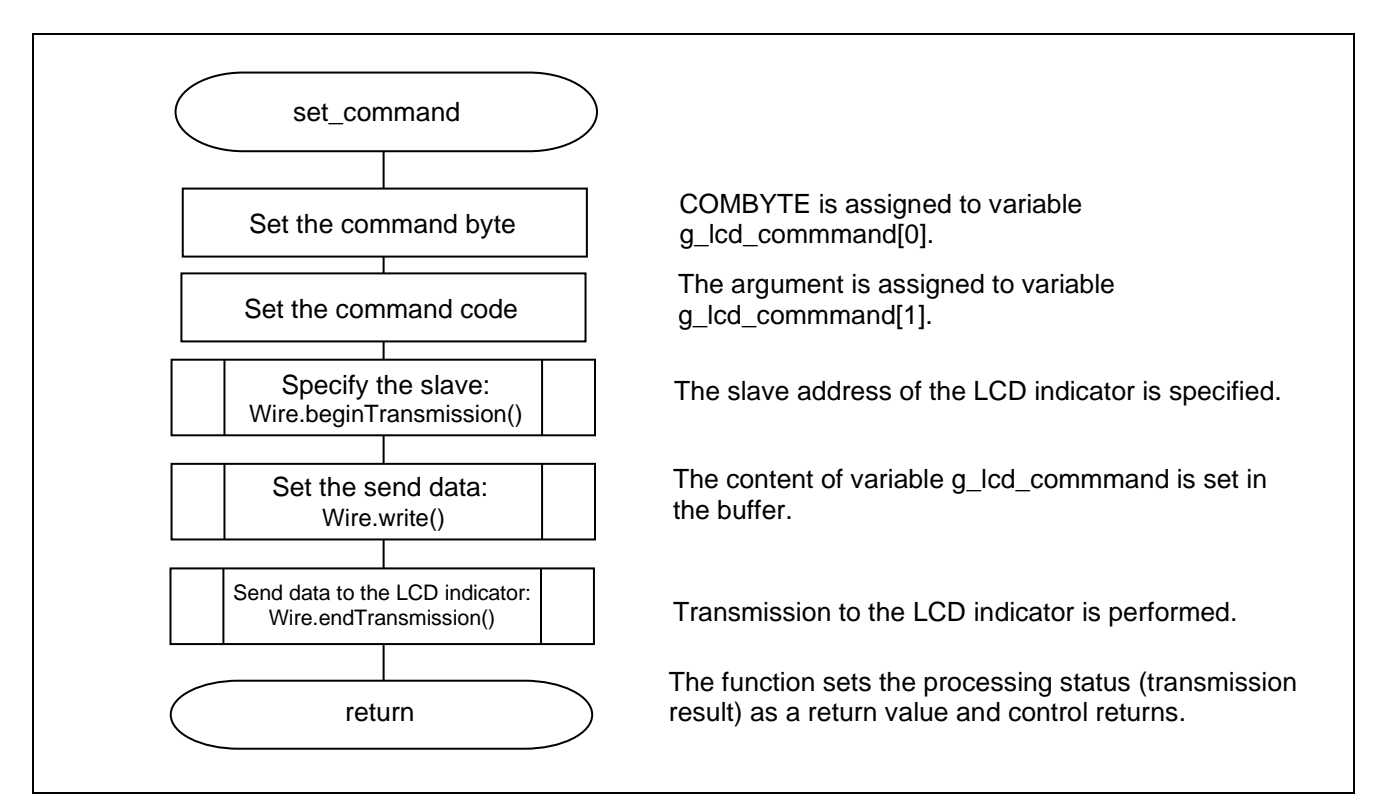

<span id="page-44-3"></span>**Figure 5.10 Function that Sets a Command for the LCD Indicator**

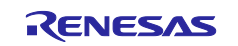

#### <span id="page-45-0"></span>**5.6.7 Function that Sets Data for the LCD Indicator**

[Figure 5.11](#page-45-1) shows a flowchart of the function that sets data for the LCD indicator.

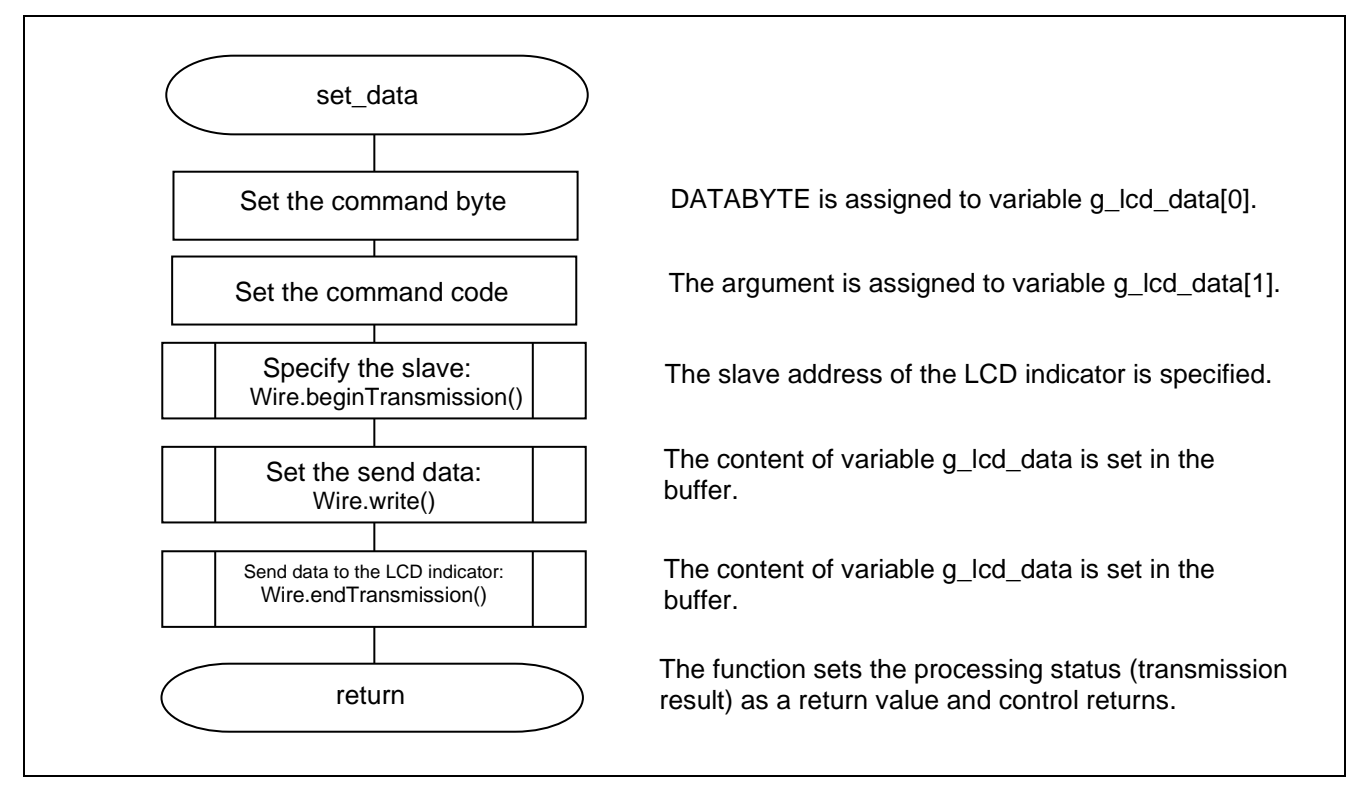

<span id="page-45-1"></span>**Figure 5.11 Function that Sets Data for the LCD Indicator**

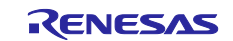

#### <span id="page-46-0"></span>**6. Sample Code**

Sample code can be downloaded from the Renesas Electronics website.

#### <span id="page-46-1"></span>**7. Reference Documents**

RL78/G14 User's Manual: Hardware (R01UH0186) RL78 family User's Manual: Software (R01US0015) RL78/G14 Fast Prototyping Board User's Manual (R20UT4573) (The latest versions can be downloaded from the Renesas Electronics website.)

Technical Update/Technical News

(The latest versions can be downloaded from the Renesas Electronics website.)

#### **Website and Support**

Renesas Electronics Website <http://www.renesas.com/>

Inquiries

<http://www.renesas.com/contact/>

All trademarks and registered trademarks are the property of their respective owners.

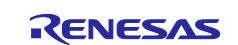

# <span id="page-47-0"></span>**Revision History**

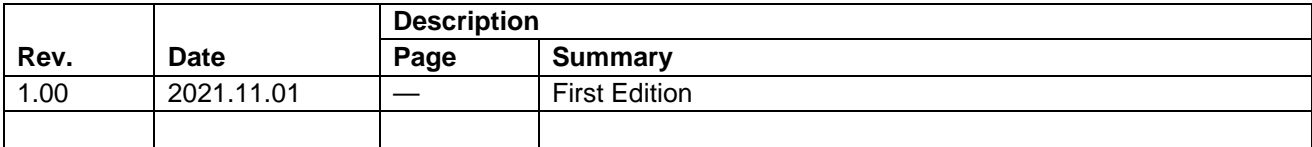

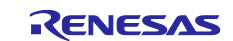

#### **General Precautions in the Handling of Microprocessing Unit and Microcontroller Unit Products**

The following usage notes are applicable to all Microprocessing unit and Microcontroller unit products from Renesas. For detailed usage notes on the products covered by this document, refer to the relevant sections of the document as well as any technical updates that have been issued for the products.

#### 1. Precaution against Electrostatic Discharge (ESD)

A strong electrical field, when exposed to a CMOS device, can cause destruction of the gate oxide and ultimately degrade the device operation. Steps must be taken to stop the generation of static electricity as much as possible, and quickly dissipate it when it occurs. Environmental control must be adequate. When it is dry, a humidifier should be used. This is recommended to avoid using insulators that can easily build up static electricity. Semiconductor devices must be stored and transported in an anti-static container, static shielding bag or conductive material. All test and measurement tools including work benches and floors must be grounded. The operator must also be grounded using a wrist strap. Semiconductor devices must not be touched with bare hands. Similar precautions must be taken for printed circuit boards with mounted semiconductor devices.

#### 2. Processing at power-on

The state of the product is undefined at the time when power is supplied. The states of internal circuits in the LSI are indeterminate and the states of register settings and pins are undefined at the time when power is supplied. In a finished product where the reset signal is applied to the external reset pin, the states of pins are not guaranteed from the time when power is supplied until the reset process is completed. In a similar way, the states of pins in a product that is reset by an on-chip power-on reset function are not guaranteed from the time when power is supplied until the power reaches the level at which resetting is specified.

3. Input of signal during power-off state

Do not input signals or an I/O pull-up power supply while the device is powered off. The current injection that results from input of such a signal or I/O pull-up power supply may cause malfunction and the abnormal current that passes in the device at this time may cause degradation of internal elements. Follow the guideline for input signal during power-off state as described in your product documentation.

4. Handling of unused pins

Handle unused pins in accordance with the directions given under handling of unused pins in the manual. The input pins of CMOS products are generally in the high-impedance state. In operation with an unused pin in the open-circuit state, extra electromagnetic noise is induced in the vicinity of the LSI, an associated shoot-through current flows internally, and malfunctions occur due to the false recognition of the pin state as an input signal become possible.

5. Clock signals

After applying a reset, only release the reset line after the operating clock signal becomes stable. When switching the clock signal during program execution, wait until the target clock signal is stabilized. When the clock signal is generated with an external resonator or from an external oscillator during a reset, ensure that the reset line is only released after full stabilization of the clock signal. Additionally, when switching to a clock signal produced with an external resonator or by an external oscillator while program execution is in progress, wait until the target clock signal is stable.

#### 6. Voltage application waveform at input pin

Waveform distortion due to input noise or a reflected wave may cause malfunction. If the input of the CMOS device stays in the area between  $V_{IL}$ (Max.) and V<sub>IH</sub> (Min.) due to noise, for example, the device may malfunction. Take care to prevent chattering noise from entering the device when the input level is fixed, and also in the transition period when the input level passes through the area between  $V_{IL}$  (Max.) and  $V_{IH}$  (Min.).

7. Prohibition of access to reserved addresses

Access to reserved addresses is prohibited. The reserved addresses are provided for possible future expansion of functions. Do not access these addresses as the correct operation of the LSI is not guaranteed.

8. Differences between products

Before changing from one product to another, for example to a product with a different part number, confirm that the change will not lead to problems. The characteristics of a microprocessing unit or microcontroller unit products in the same group but having a different part number might differ in terms of internal memory capacity, layout pattern, and other factors, which can affect the ranges of electrical characteristics, such as characteristic values, operating margins, immunity to noise, and amount of radiated noise. When changing to a product with a different part number, implement a systemevaluation test for the given product.

#### **Notice**

- 1. Descriptions of circuits, software and other related information in this document are provided only to illustrate the operation of semiconductor products and application examples. You are fully responsible for the incorporation or any other use of the circuits, software, and information in the design of your product or system. Renesas Electronics disclaims any and all liability for any losses and damages incurred by you or third parties arising from the use of these circuits, software, or information.
- 2. Renesas Electronics hereby expressly disclaims any warranties against and liability for infringement or any other claims involving patents, copyrights, or other intellectual property rights of third parties, by or arising from the use of Renesas Electronics products or technical information described in this document, including but not limited to, the product data, drawings, charts, programs, algorithms, and application examples.
- 3. No license, express, implied or otherwise, is granted hereby under any patents, copyrights or other intellectual property rights of Renesas Electronics or others.
- 4. You shall be responsible for determining what licenses are required from any third parties, and obtaining such licenses for the lawful import, export, manufacture, sales, utilization, distribution or other disposal of any products incorporating Renesas Electronics products, if required.
- 5. You shall not alter, modify, copy, or reverse engineer any Renesas Electronics product, whether in whole or in part. Renesas Electronics disclaims any and all liability for any losses or damages incurred by you or third parties arising from such alteration, modification, copying or reverse engineering.
- 6. Renesas Electronics products are classified according to the following two quality grades: "Standard" and "High Quality". The intended applications for each Renesas Electronics product depends on the product's quality grade, as indicated below.
	- "Standard": Computers; office equipment; communications equipment; test and measurement equipment; audio and visual equipment; home electronic appliances; machine tools; personal electronic equipment; industrial robots; etc.

"High Quality": Transportation equipment (automobiles, trains, ships, etc.); traffic control (traffic lights); large-scale communication equipment; key financial terminal systems; safety control equipment; etc.

Unless expressly designated as a high reliability product or a product for harsh environments in a Renesas Electronics data sheet or other Renesas Electronics document, Renesas Electronics products are not intended or authorized for use in products or systems that may pose a direct threat to human life or bodily injury (artificial life support devices or systems; surgical implantations; etc.), or may cause serious property damage (space system; undersea repeaters; nuclear power control systems; aircraft control systems; key plant systems; military equipment; etc.). Renesas Electronics disclaims any and all liability for any damages or losses incurred by you or any third parties arising from the use of any Renesas Electronics product that is inconsistent with any Renesas Electronics data sheet, user's manual or other Renesas Electronics document.

- 7. No semiconductor product is absolutely secure. Notwithstanding any security measures or features that may be implemented in Renesas Electronics hardware or software products, Renesas Electronics shall have absolutely no liability arising out of any vulnerability or security breach, including but not limited to any unauthorized access to or use of a Renesas Electronics product or a system that uses a Renesas Electronics product. RENESAS ELECTRONICS DOES NOT WARRANT OR GUARANTEE THAT RENESAS ELECTRONICS PRODUCTS, OR ANY SYSTEMS CREATED USING RENESAS ELECTRONICS PRODUCTS WILL BE INVULNERABLE OR FREE FROM CORRUPTION, ATTACK, VIRUSES, INTERFERENCE, HACKING, DATA LOSS OR THEFT, OR OTHER SECURITY INTRUSION ("Vulnerability Issues"). RENESAS ELECTRONICS DISCLAIMS ANY AND ALL RESPONSIBILITY OR LIABILITY ARISING FROM OR RELATED TO ANY VULNERABILITY ISSUES. FURTHERMORE, TO THE EXTENT PERMITTED BY APPLICABLE LAW, RENESAS ELECTRONICS DISCLAIMS ANY AND ALL WARRANTIES, EXPRESS OR IMPLIED, WITH RESPECT TO THIS DOCUMENT AND ANY RELATED OR ACCOMPANYING SOFTWARE OR HARDWARE, INCLUDING BUT NOT LIMITED TO THE IMPLIED WARRANTIES OF MERCHANTABILITY, OR FITNESS FOR A PARTICULAR PURPOSE.
- 8. When using Renesas Electronics products, refer to the latest product information (data sheets, user's manuals, application notes, "General Notes for Handling and Using Semiconductor Devices" in the reliability handbook, etc.), and ensure that usage conditions are within the ranges specified by Renesas Electronics with respect to maximum ratings, operating power supply voltage range, heat dissipation characteristics, installation, etc. Renesas Electronics disclaims any and all liability for any malfunctions, failure or accident arising out of the use of Renesas Electronics products outside of such specified ranges.
- 9. Although Renesas Electronics endeavors to improve the quality and reliability of Renesas Electronics products, semiconductor products have specific characteristics, such as the occurrence of failure at a certain rate and malfunctions under certain use conditions. Unless designated as a high reliability product or a product for harsh environments in a Renesas Electronics data sheet or other Renesas Electronics document, Renesas Electronics products are not subject to radiation resistance design. You are responsible for implementing safety measures to guard against the possibility of bodily injury, injury or damage caused by fire, and/or danger to the public in the event of a failure or malfunction of Renesas Electronics products, such as safety design for hardware and software, including but not limited to redundancy, fire control and malfunction prevention, appropriate treatment for aging degradation or any other appropriate measures. Because the evaluation of microcomputer software alone is very difficult and impractical, you are responsible for evaluating the safety of the final products or systems manufactured by you.
- 10. Please contact a Renesas Electronics sales office for details as to environmental matters such as the environmental compatibility of each Renesas Electronics product. You are responsible for carefully and sufficiently investigating applicable laws and regulations that regulate the inclusion or use of controlled substances, including without limitation, the EU RoHS Directive, and using Renesas Electronics products in compliance with all these applicable laws and regulations. Renesas Electronics disclaims any and all liability for damages or losses occurring as a result of your noncompliance with applicable laws and regulations.
- 11. Renesas Electronics products and technologies shall not be used for or incorporated into any products or systems whose manufacture, use, or sale is prohibited under any applicable domestic or foreign laws or regulations. You shall comply with any applicable export control laws and regulations promulgated and administered by the governments of any countries asserting jurisdiction over the parties or transactions.
- 12. It is the responsibility of the buyer or distributor of Renesas Electronics products, or any other party who distributes, disposes of, or otherwise sells or transfers the product to a third party, to notify such third party in advance of the contents and conditions set forth in this document.
- 13. This document shall not be reprinted, reproduced or duplicated in any form, in whole or in part, without prior written consent of Renesas Electronics. 14. Please contact a Renesas Electronics sales office if you have any questions regarding the information contained in this document or Renesas
- Electronics products.
- (Note1) "Renesas Electronics" as used in this document means Renesas Electronics Corporation and also includes its directly or indirectly controlled subsidiaries.
- (Note2) "Renesas Electronics product(s)" means any product developed or manufactured by or for Renesas Electronics.

(Rev.5.0-1 October 2020)

#### **Corporate Headquarters Contact information**

TOYOSU FORESIA, 3-2-24 Toyosu, Koto-ku, Tokyo 135-0061, Japan [www.renesas.com](https://www.renesas.com/)

#### **Trademarks**

Renesas and the Renesas logo are trademarks of Renesas Electronics Corporation. All trademarks and registered trademarks are the property of their respective owners.

For further information on a product, technology, the most up-to-date version of a document, or your nearest sales office, please visit: [www.renesas.com/contact/.](https://www.renesas.com/contact/)